Ш

## **peer default ip address**

To specify an IP address, an address from a specific IP address pool, or an address from the Dynamic Host Configuration Protocol (DHCP) mechanism to be returned to a remote peer connecting to this interface, use the **peer default ip address** command in interface configuration mode. To disable a prior peer IP address pooling configuration on an interface, or to remove the default address from your configuration, use the **no** form of this command.

**peer default ip address** {*ip-address* | **dhcp-pool** | **dhcp** | **pool** [*pool-name*]}

**no peer default ip address**

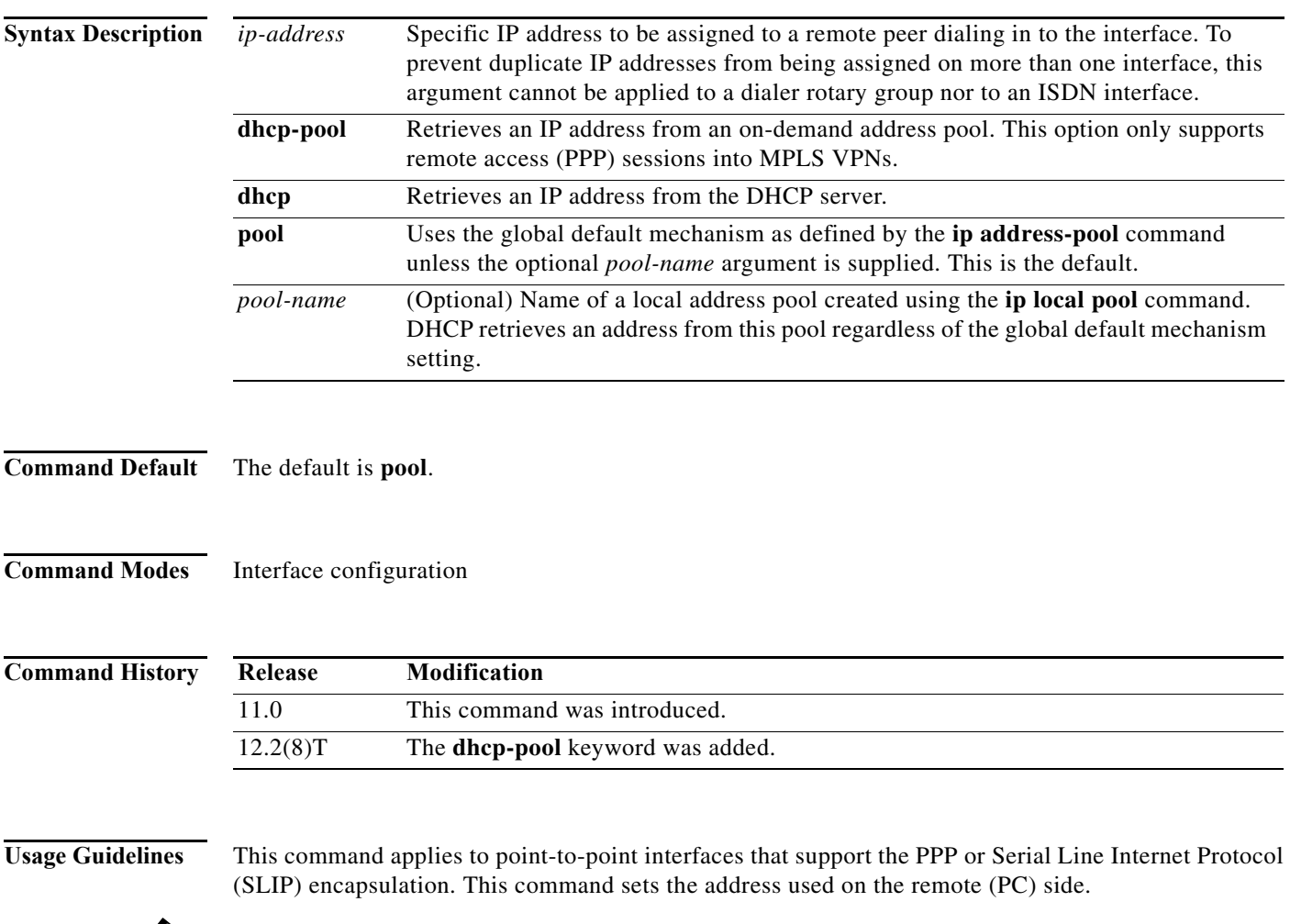

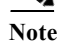

**Note** This command replaces the **async default ip address** command.

This command allows an administrator to configure all possible address pooling mechanisms on an interface-by-interface basis.

The **peer default ip address** command can override the global default mechanism defined by the **ip address-pool** command on an interface-by-interface basis, as follows:

- **•** For all interfaces not configured with a peer default IP address mechanism (equivalent to selecting the **peer default ip address pool** command), the router uses the global default mechanism that is defined by the **ip address-pool** command.
- **•** If you select the **peer default ip address pool** *pool-name* form of this command, then the router uses the locally configured pool on this interface and does not follow the global default mechanism.
- **•** If you select the **peer default ip address** *ip-address* form of this command, the specified IP address is assigned to any peer connecting to this interface and any global default mechanism is overridden for this interface.
- **•** If you select the **peer default ip address dhcp** form of this command, the DHCP proxy-client mechanism is used by default on this interface and any global default mechanism is overridden for this interface.
- **•** If you select the **peer default ip address dhcp-pool** form of this command, the DHCP on-demand address pooling mechanism is used by default on this interface and any global default mechanism is overridden for this interface.

**Examples** The following command specifies that this interface will use a local IP address pool named pool3: peer default ip address pool pool3

The following command specifies that this interface will use the IP address 172.19.34.21:

peer default ip address 172.19.34.21

The following command reenables the global default mechanism to be used on this interface:

peer default ip address pool

The following example specifies address 192.168.7.51 for asynchronous interface 6:

```
line 20
speed 115200
interface async 6
peer default ip address 192.168.7.51
```
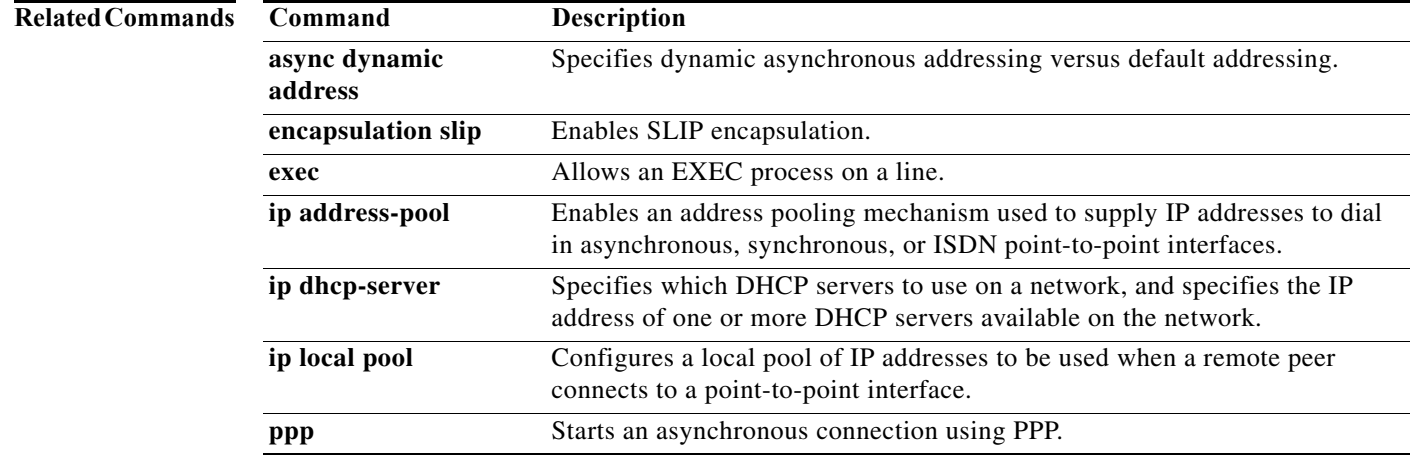

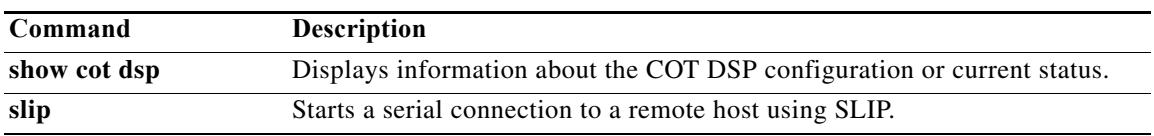

## **peer ip address forced**

To force the router to assign a peer the next available IP address in the pool for an interface, use the **peer ip address forced** command in interface configuration mode. To allow a peer to negotiate a specific IP address or to allow the router to attempt to assign a peer its previously assigned IP address, use the **no** form of this command.

**peer ip address forced**

**no peer ip address forced**

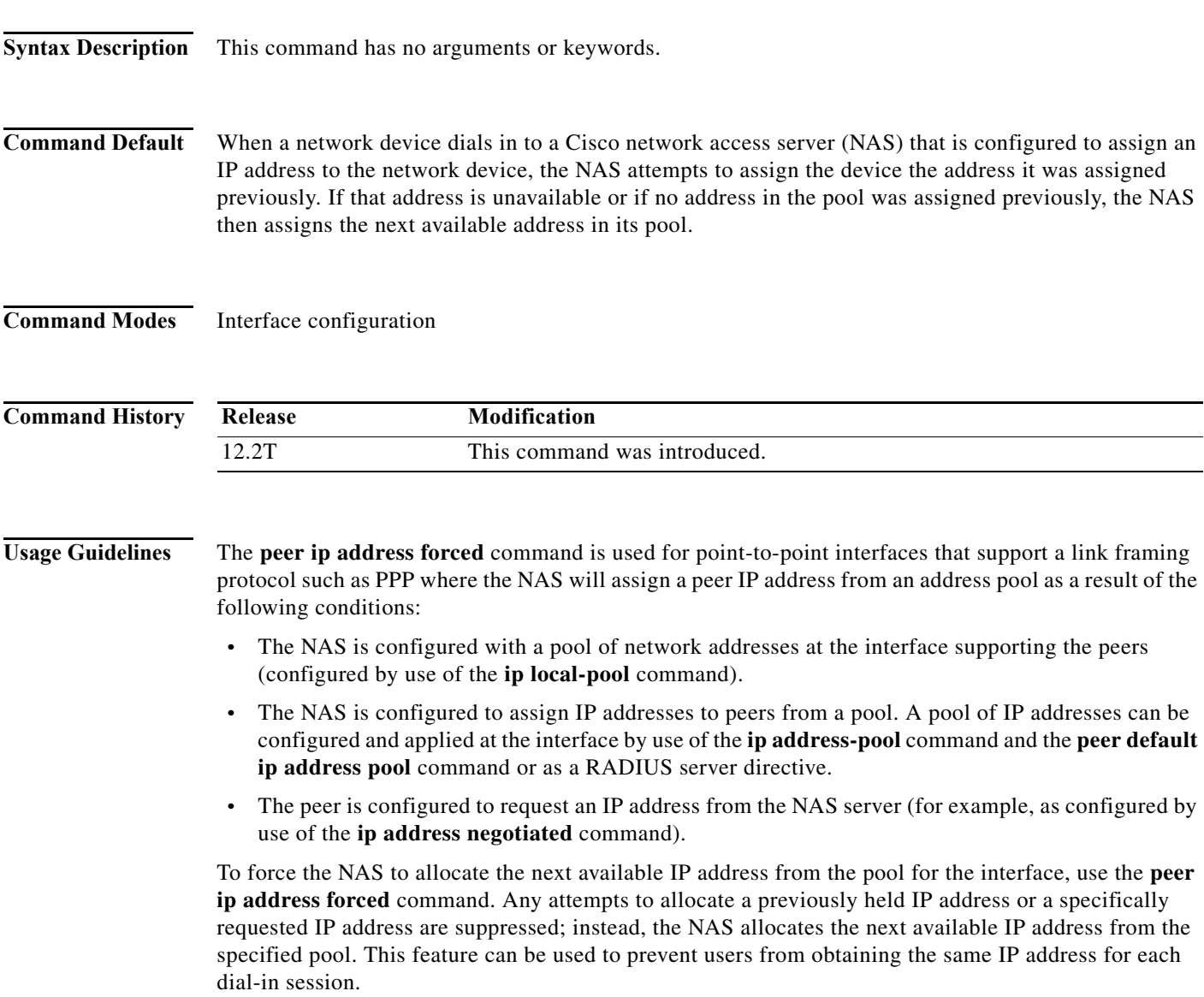

**Examples** The following example specifies that the interface will allocate the next available address from the pool whenever an address is requested from a pool:

```
interface Virtual-template 1
peer default ip address pool poolA poolB
peer ip address forced
```
The following example specifies that the interface will allow a peer to negotiate an IP address or will attempt to assign a previously assigned address:

```
interface Virtual-template 1
peer default ip address pool poolA poolB
no peer ip address forced
```
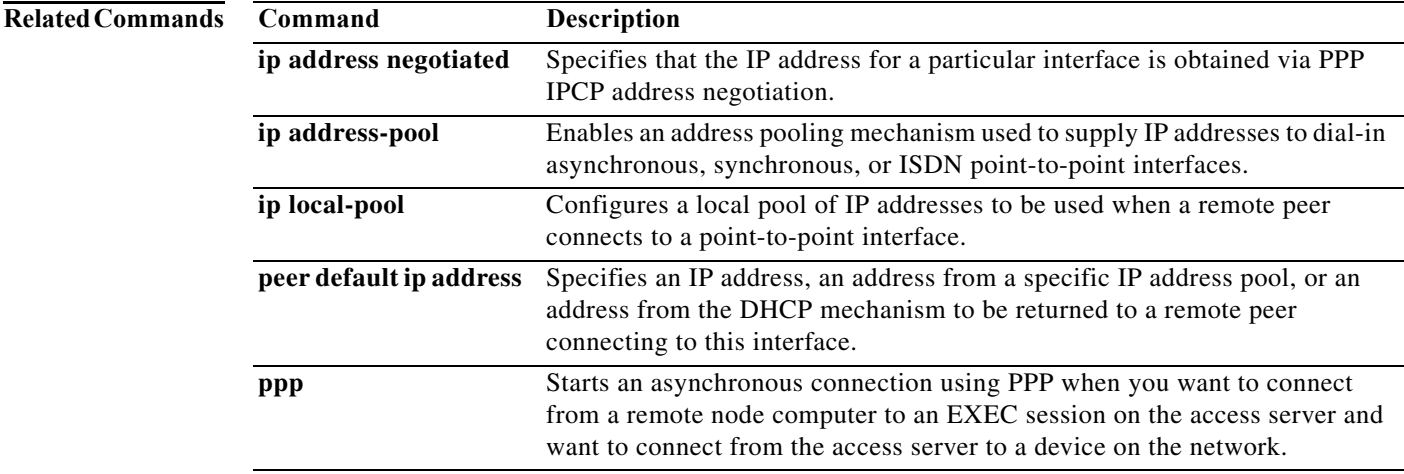

## **peer match aaa-pools**

To specify that any IP address pool name supplied by authentication, authorization, and accounting (AAA) servers must also be present in the list of pool names specified in the **peer default ip address pool** interface configuration command, use the **peer match aaa-pools** command in interface configuration mode. To configure the software to use any pool name supplied by the AAA server (default configuration), use the **no** form of this command.

### **peer match aaa-pools**

**no peer match aaa-pools**

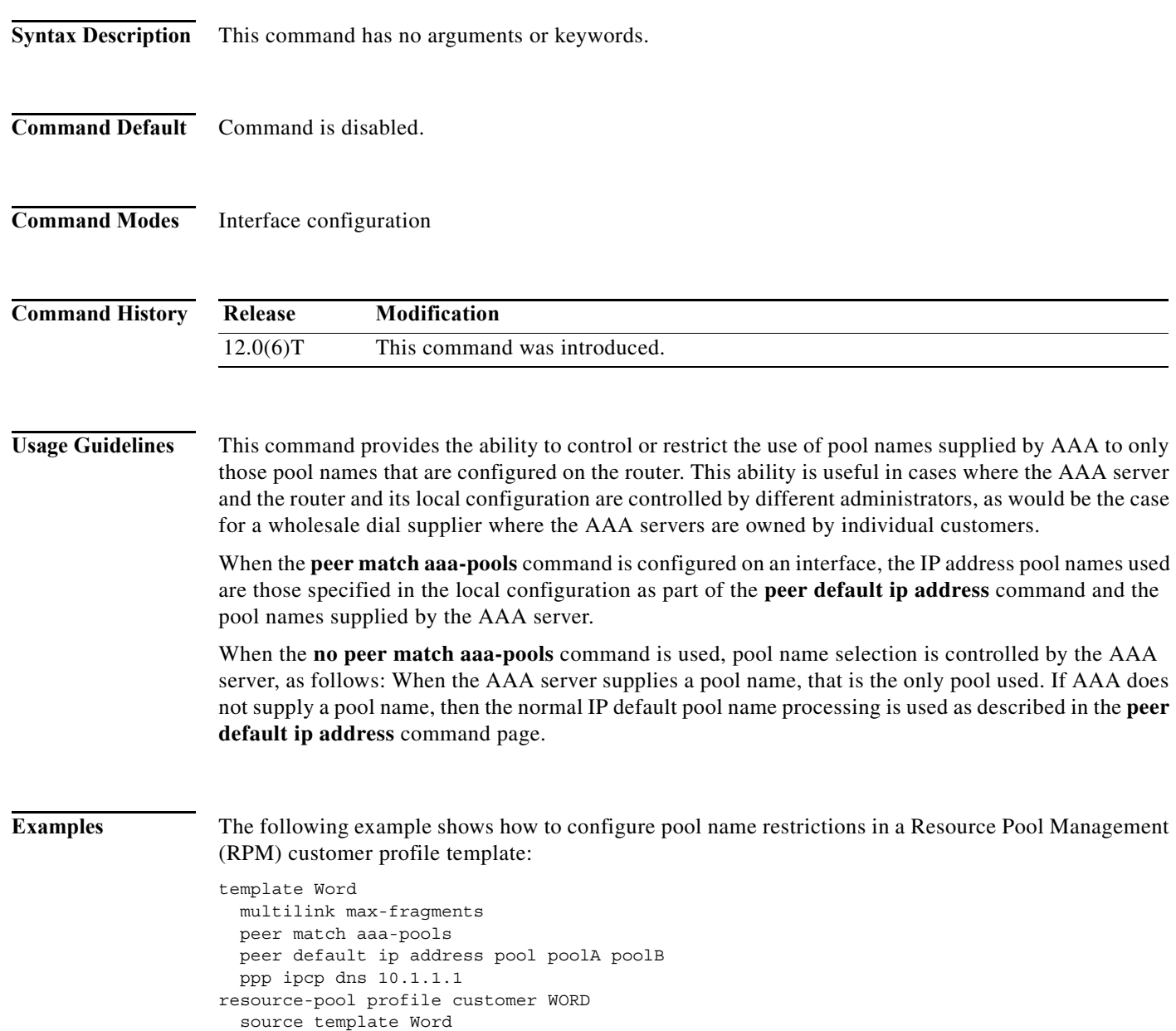

aaa group-configuration AAA-group1

```
template user_direct
  peer default ip address pool mypool
  ppp authentication chap isdn-users
  ppp multilink
```
### **Related Command**

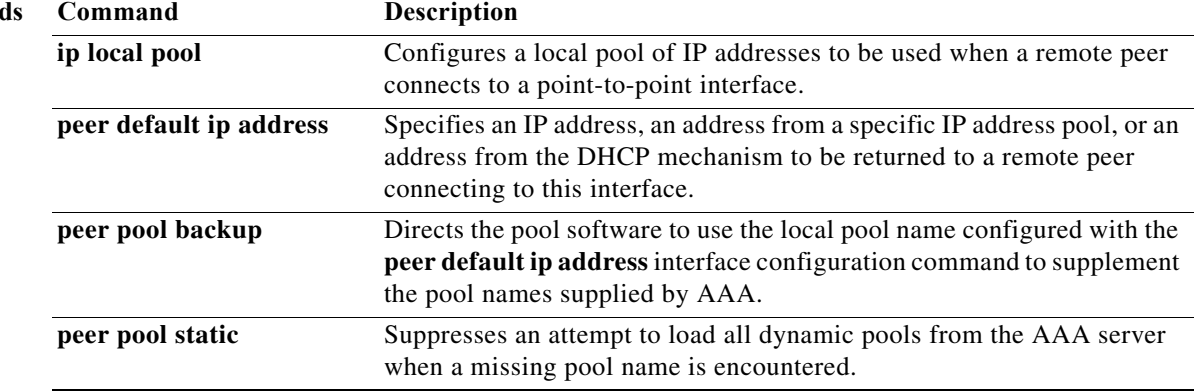

 $\mathcal{L}_{\mathcal{A}}$ 

## **peer pool backup**

To provide backup IP address pool names supplied by authentication, authorization, and accounting (AAA) with local pool names, use the **peer pool backup** command in interface configuration mode. To disable the local pool name backup feature, use the **no** form of this command.

### **peer pool backup**

**no peer pool backup**

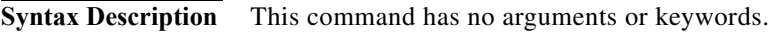

**Command Default** No backup IP address pool names are configured

**Command Modes** Interface configuration

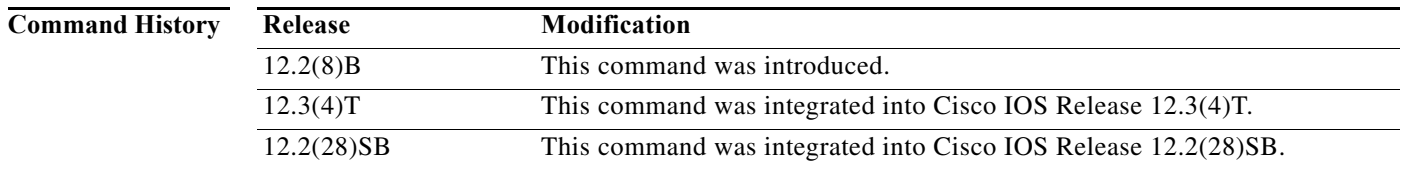

**Usage Guidelines** The **peer pool backup** command is useful in large-scale dial-out environments with a large number of independently controlled AAA servers. Difficulties arise when the network access server (NAS) must provide IP address pool name resolution when a new pool is introduced by one of the AAA servers before that pool is set up on the NAS, or when an existing local pool becomes exhausted but the AAA server actually has other pools that would be acceptable as IP address sources.

> The **peer pool backup** command uses the local pool names configured with the **peer default ip address pool** interface configuration command to supplement the pool names supplied by AAA. The problems of pool name resolution and exhaustion can be solved by configuring backup pool names on a per-interface basis using both the **peer default ip address pool** and **peer pool backup** interface configuration commands.

> You may also configure local restrictions on the use of AAA-supplied pool names to a NAS-specified set by adding the **peer match aaa-pools** interface configuration command to the configuration. The **peer match aaa-pools** command specifies that any AAA-supplied pool name must match one of the pool names supplied with the **peer default ip address pool** command. See the "Examples" section for an example.

a ka

**Examples** In the following example, the search order for backup pool names set by the **peer default ip address pool** command is pool1 then pool2. These pools will be used when the NAS cannot resolve a pool name or when an existing pool of IP addresses is exhausted.

```
interface Dialer1
 ip unnumbered FastEthernet0
 encapsulation ppp
 dialer pool 1
 dialer idle-timeout 3600
 dialer-group 1
 peer pool backup
 peer default ip address pool pool1 pool2
 no fair-queue
 no cdp enable
 ppp authentication chap
```
In the following example, assume that there is a AAA-supplied IP address pool named poolA. By adding the **peer match aaa-pools** command to the configuration, the AAA-supplied pool named poolA will not be used because it does not appear in the **peer default ip address pool** command; only the pools named pool1 and pool2 will be searched.

```
interface serial 1:23
 ip address 10.4.4.1 255.255.255.0
 encapsulation ppp
 ppp authentication chap
 dialer-group 1
 peer pool backup
 peer match aaa-pools
 peer default ip address pool pool1 pool2
 isdn switch-type primary-5ess
```
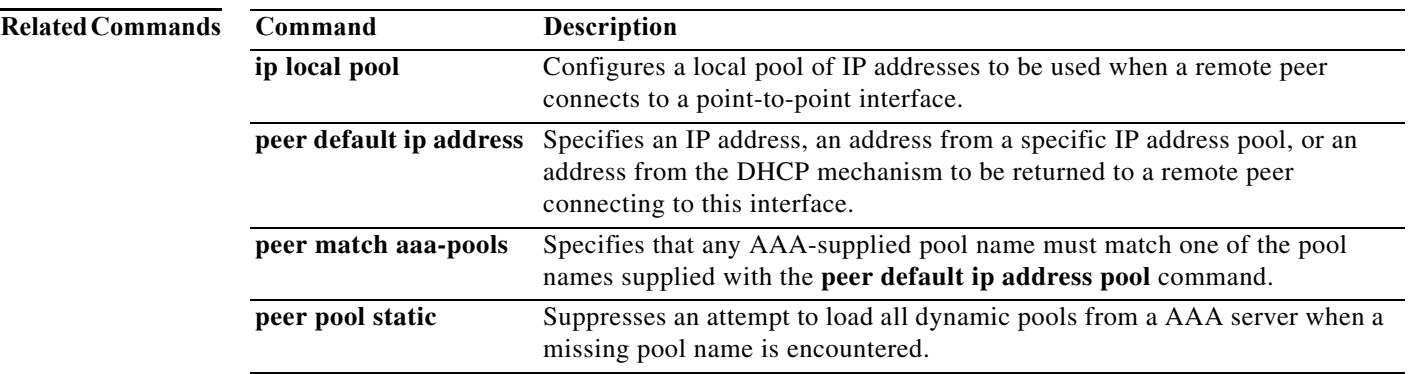

## **peer pool static**

To suppress an attempt to load all dynamic pools from an authentication, authorization, and accounting (AAA) server when a missing pool name is encountered, use the **peer pool static** command in interface configuration mode. To disable the suppression of dynamic pool loading and restore the normal dynamic pool loading behavior, use the **no** form of this command.

**peer pool static**

**no peer pool static**

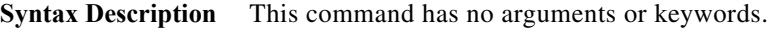

- **Command Default** Dynamic pools are loaded
- **Command Modes** Interface configuration

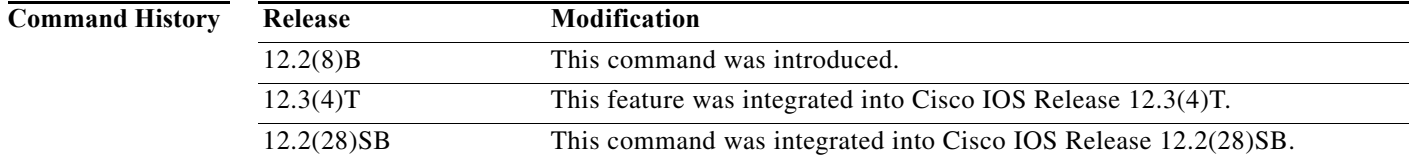

**Usage Guidelines** The **peer pool static** command controls attempts by the pool software to load dynamic pools in response to a pool request from a specific interface. These dynamic pools are loaded at system startup and refreshed whenever a pool name not configured on the network access server (NAS) is specified for IP address allocation. Because the behavior of the NAS in response to a missing pool name can be changed using the **peer pool backup** interface configuration command, you may need to use the **peer pool static**  command to control attempts to load all dynamic pools when the AAA-supplied pool name is not an existing local pool name. The **peer pool static** command provides a two-minute interval between attempts to download dynamic IP pools when a missing pool name is encountered.

**Examples** The following partial example shows how to disable loading dynamic pools using the **peer pool static**  command:

```
aaa new-model
aaa authentication ppp default group radius
aaa authorization exec default group radius
aaa authorization network default group radius
!
interface ATM0/0/0
 no ip address
 no ip directed-broadcast
 no ip route-cache
 no atm ilmi-keepalive
.
```
.

```
.
interface Virtual-Template1
 ip address 10.4.4.1 255.255.255.0
 encapsulation ppp
 ppp authentication chap
 no ip directed-broadcast
 peer pool static
 peer pool static
 peer default ip address pool pool3 pool4 pool5
 ip classless
 radius-server host 172.30.166.121
 radius-server key lab
 radius-server vsa send accounting
 radius-server vsa send authentication
!
 ip local pool pool2 10.4.4.2
 ip local pool pool3 10.4.4.3
 ip local pool pool4 10.4.4.4
 ip local pool pool5 10.4.4.5
```
In this configuration, any attempt to load a dynamic pool name is suppressed; only the backup pool names defined by the **peer default ip address pool** command will be used.

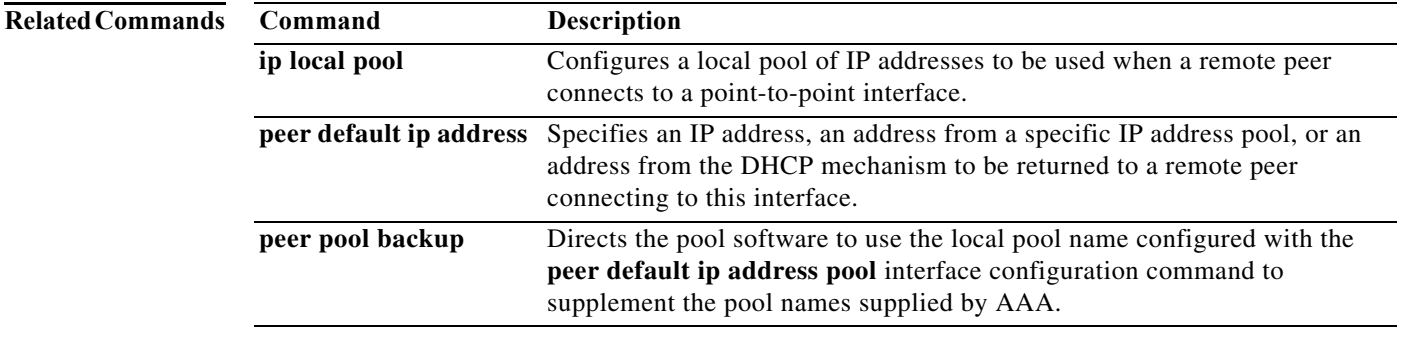

# **permission (dial peer voice)**

To specify whether incoming or outgoing calls are permitted on the defined dial peer, use the **permission** command in dial peer voice configuration mode. To remove the specified permission, use the **no** form of this command.

**permission** {**orig** | **term** | **both** | **none**}

**no permission** {**orig** | **term** | **both** | **none**}

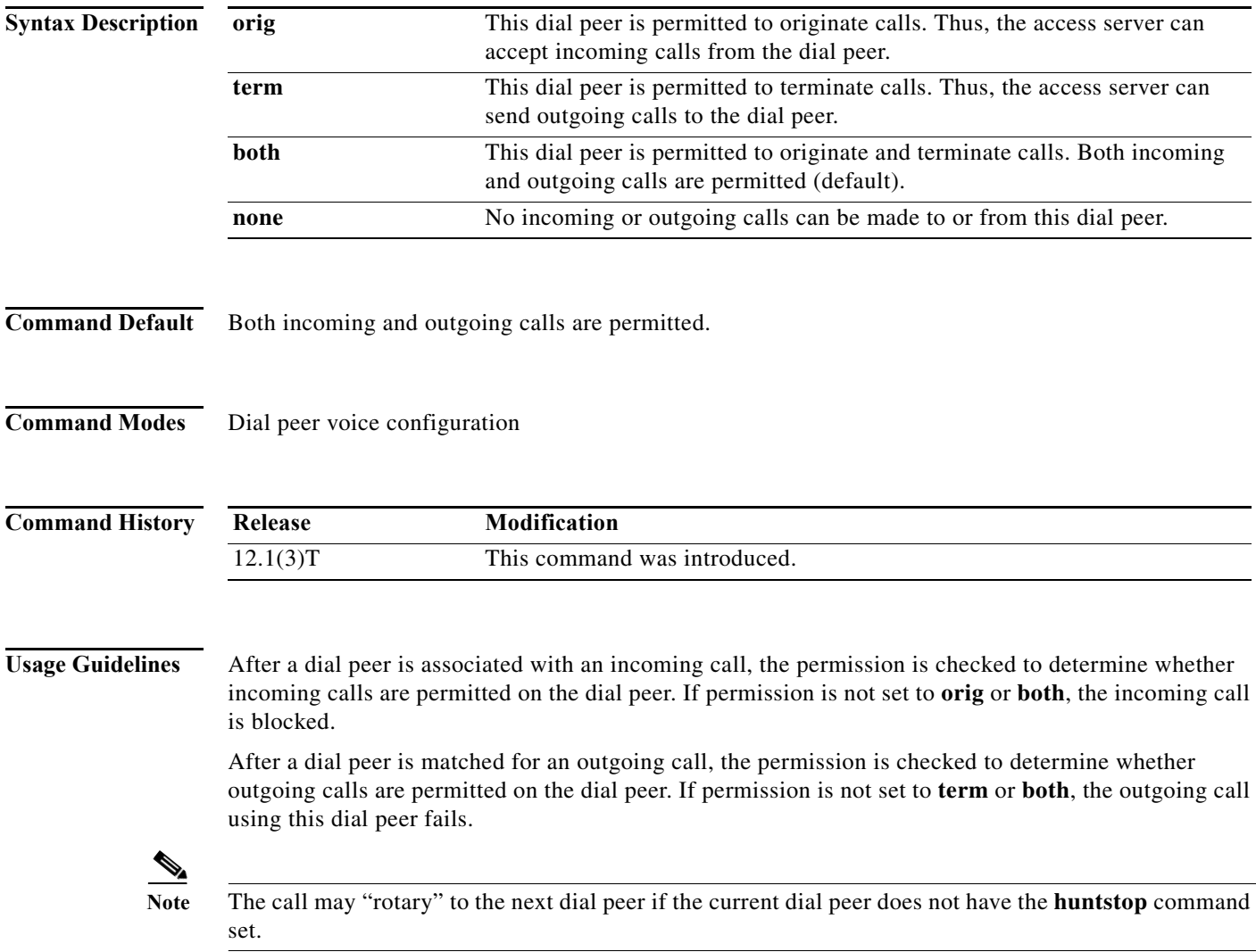

 $\blacksquare$ 

### **Examples** The following example configures a dial peer and sets its permission to both originate and terminate calls:

```
dial-peer voice 526 pots
answer-address 408526....
 corlist incoming list2
direct-inward-dial
permission both
```
# **Related Commands C**

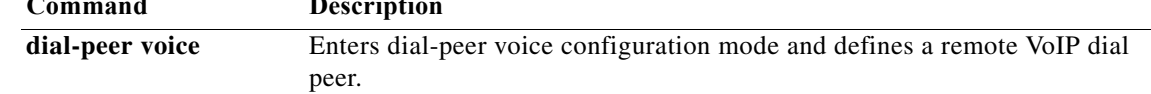

**The Contract of the Contract of the Contract of the Contract of the Contract of the Contract of the Contract o** 

## **pool-range**

To assign a range of modems to a modem pool, use the **pool-range** command in modem-pool configuration mode. To remove the range of modems, use the **no** form of the command.

**pool-range** [**tty**] {*modem1-modemN* | *x/y*}

**no pool-range** [**tty**] {*modem1-modemN* | *x/y*}

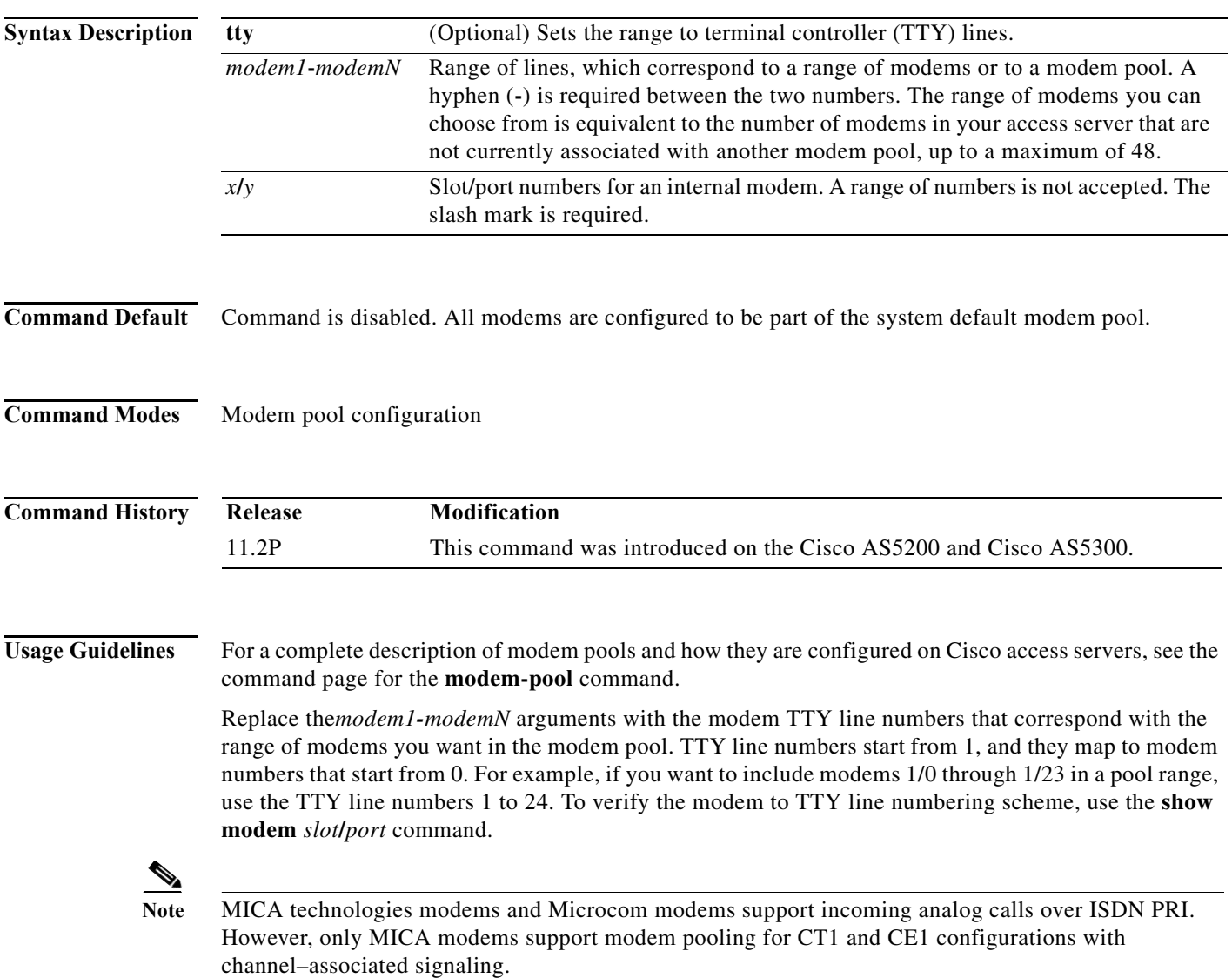

۰

a ka

 $\mathbf I$ 

**Examples** The following example assigns modem TTY line numbers 30 to 50 to a modem pool. The Dialed Number Information Service (DNIS) number is set to 2000. The customers dialing 2000 are guaranteed access to 21 modems. The 22nd client to dial in is refused connectivity because the maximum number of allowable connections is exceeded.

```
modem-pool v90service
 pool-range 30-50
 called-number 2000 max-conn 21
  exit
```
The following configuration rejects the **pool-range 30** command, because modem TTY line 30 is already a member of the modem pool v90service, which was configured in the previous example. Each modem in the access server is automatically assigned to a unique TTY line. TTY line numbers are assigned according to your shelf, slot, or port hardware configuration.

```
modem-pool v34service
 pool-range tty 30
```
% TTY 30 is already in another pool.

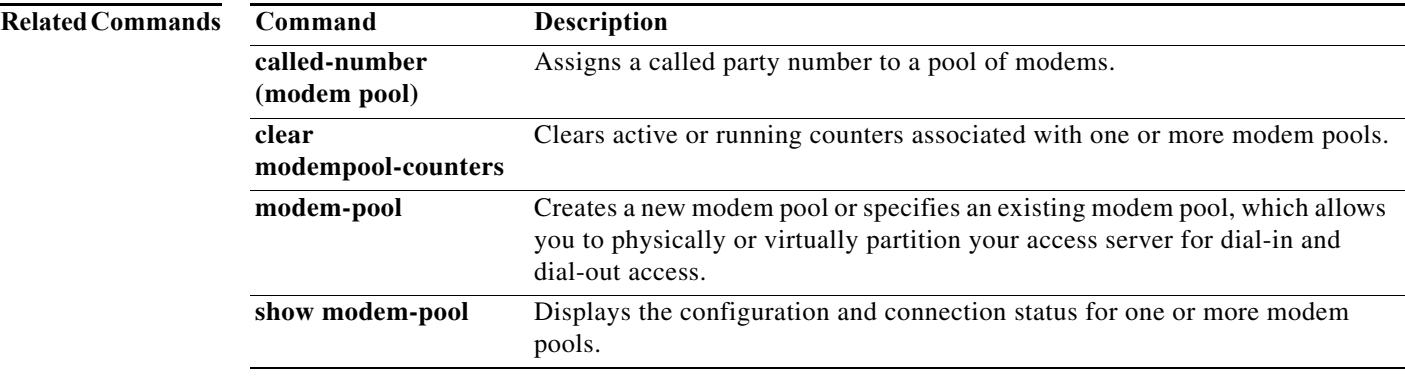

## **port (global)**

To enter the port configuration mode, use the port command in global configuration mode. To exit port configuration mode, use the **no** form of this command.

### **Cisco AS5400 with NextPort DFC**

**port** {*slot* | *slot***/***port*} [*slot* | *slot***/***port*]

**no port** {*slot* | *slot***/***port*} [*slot* | *slot***/***port*]

### **Cisco AS5800 with Universal Port Card**

**port** {*shelf***/***slot* | *shelf***/***slot***/***port*} [*shelf***/***slot* | *shelf***/***slot***/***port*]

**no port** {*shelf***/***slot* | *shelf***/***slot***/***port*} [*shelf***/***slot* | *shelf***/***slot***/***port*]

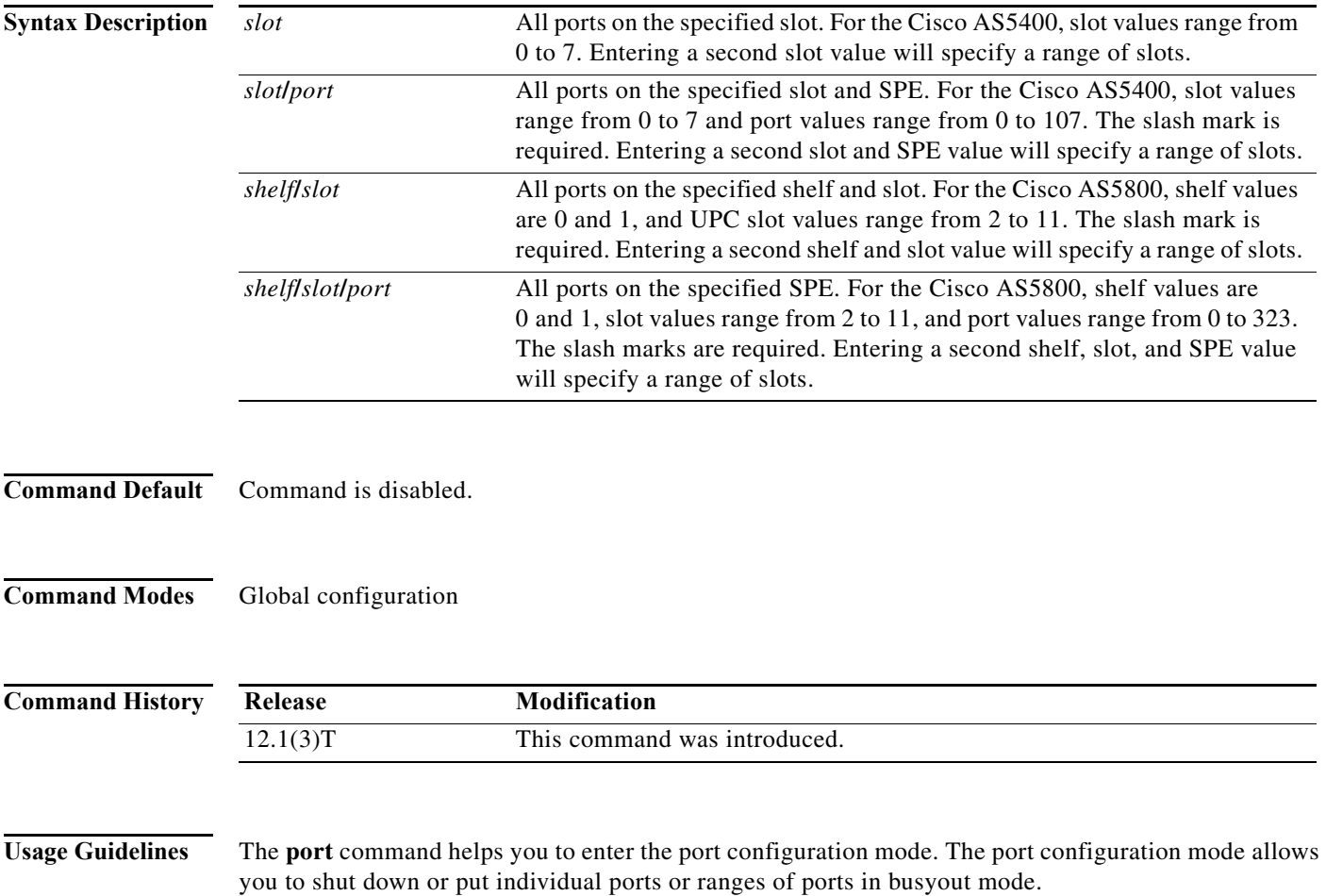

**Examples** The following example shows how to enter port configuration mode on ports 1 to 18 to perform further tasks on the ports:

> Router(config)# **port 1/1 1/18** Router(config-port)# **shutdown**

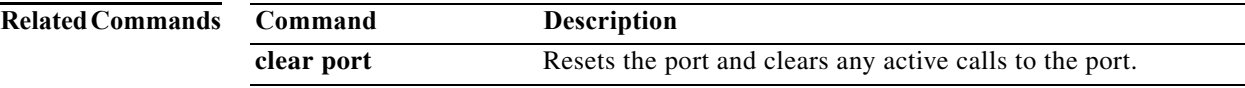

 $\overline{\phantom{a}}$ 

## **port modem autotest**

To automatically and periodically perform a modem diagnostics test for modems inside the universal gateway or router, use the **port modem autotest** command in global configuration mode. To disable or turn off the modem autotest service, use the **no** form of this command.

**port modem autotest** {**error** *threshold* | **minimum** *modems* | **time** *hh***:***mm* [*hours*]}

**no port modem autotest**

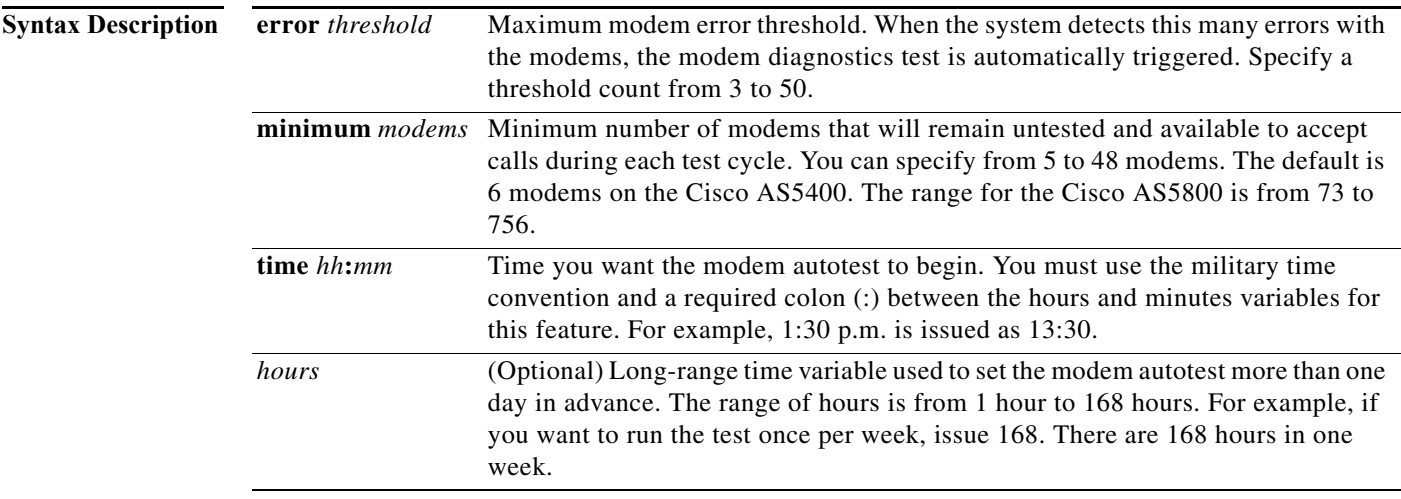

### **Command Default** Modem diagnostics tests are disabled.

### **Command Modes** Global configuration

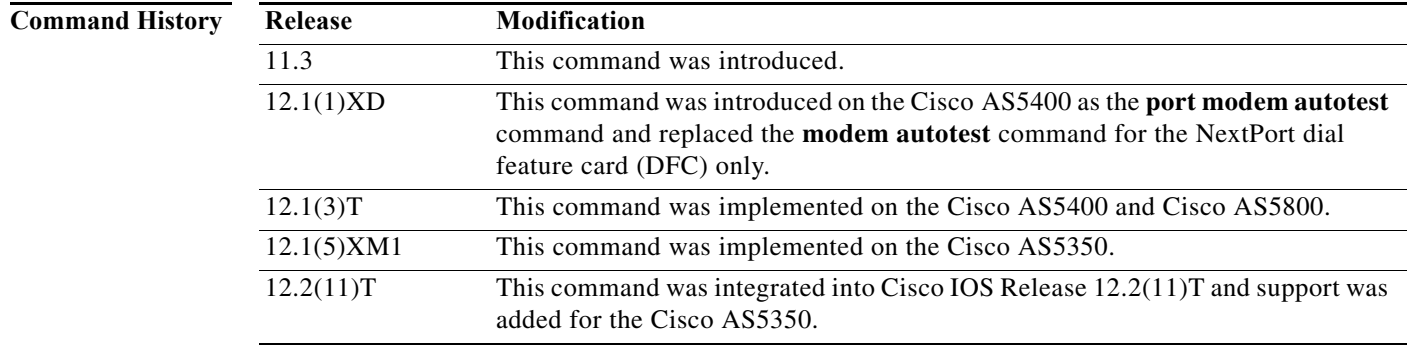

**Examples** The following example shows how to set the modem autotest to run once per week at 3:00 a.m. Additionally, the autotest activates if the system detects a modem error count higher than 40 errors.

> Determine the current time set on the access server with the **show clock** EXEC command. In this example, the time and date set is 3:00 p.m, Monday, January 6, 2003:

```
Router# show clock
*15:00:01.031 EST Jan 06 2003
```
Enter global configuration mode and set the time you want the modem autotest to activate. In this example, the access server is configured to run the modem autotest at 3:00 a.m. and every 168 hours (week) thereafter:

```
Router# configure terminal
Enter configuration commands, one per line. End with CNTL/Z.
Router(config)# port modem autotest time 03:00 168
```
Configure the autotest to activate if the system detects a high modem error count. In this example, the autotest activates if the system detects a modem error count higher than 40 errors. For the list of modem errors that are monitored by the **modem autotest** command, see the **show modem call-stats** command.

```
Router(config)# port modem autotest error 40
```
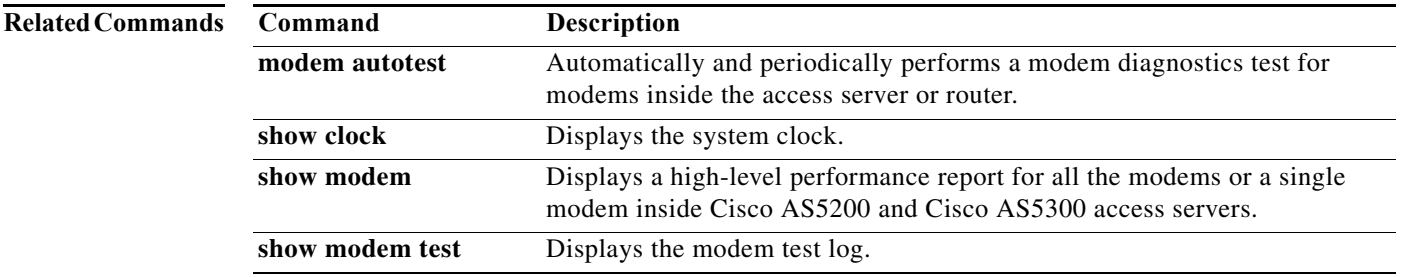

## **ppp**

To start an asynchronous connection using PPP, use the **ppp** command in EXEC mode.

**ppp** {**/default** | {*remote-ip-address* | *remote-name*} [**@***tacacs-server*]} [**/routing**] **negotiate**

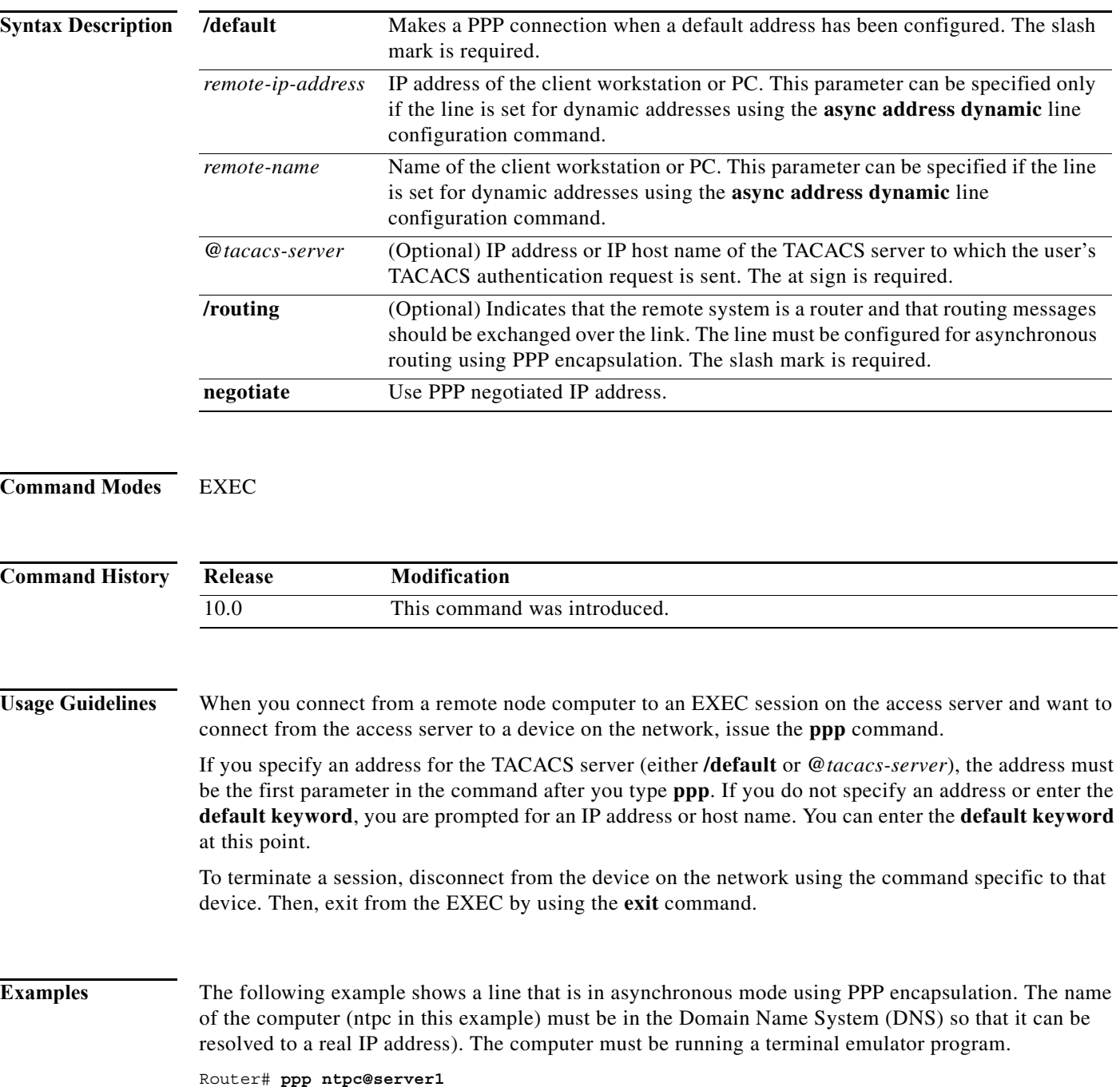

## **ppp accm**

To specify the Asynchronous Control Character Map (ACCM) to be negotiated with a mobile station or sent to a peer in PPP outbound requests, use the **ppp accm** command in interface configuration mode. To restore the default state, use the **no** form of this command.

**ppp accm** *hex-number*

**no ppp accm**

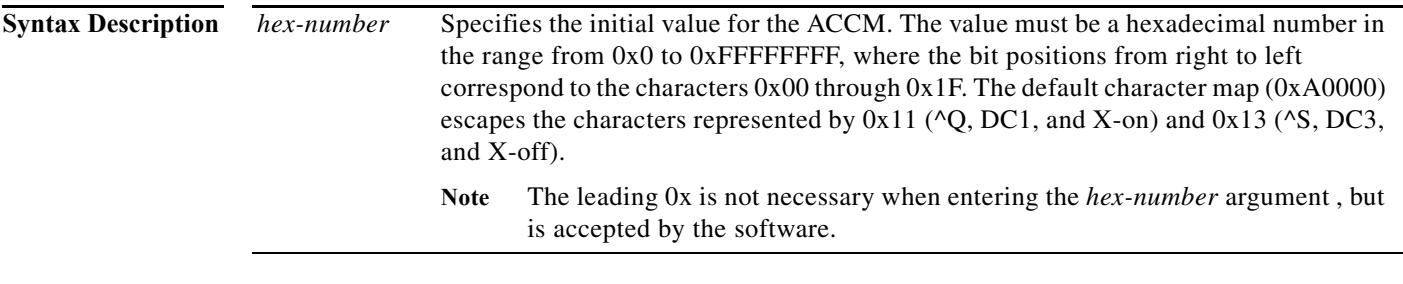

## **Command Default** 0xA0000.

## **Command Modes** Interface configuration

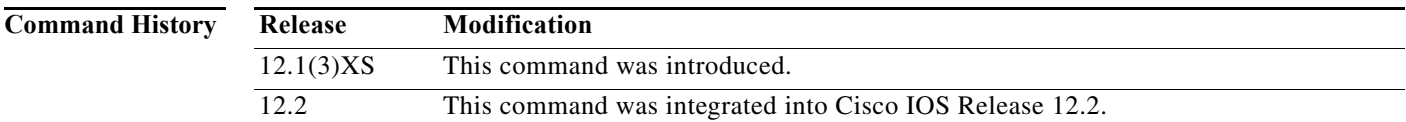

**Usage Guidelines** The ACCM is a four octet hexadecimal number that is sent to a peer in a PPP outbound Config-Request packet, informing the peer of which characters need to be escaped during transmission of Asynchronous HDLC (AHDLC) frames containing control characters. The escaped characters set by the **ppp accm** command are useful for allowing data to pass uninterpreted through a network that would normally interpret the control sequences as a command.

> For example, the  $\alpha$ Q and  $\alpha$ S characters are software flow control commands used by asynchronous modems to start and stop data transmissions. To allow these characters to be sent as part of a data stream and not be interpreted as control codes by intervening devices, the characters must be escaped, and the **ppp accm** command specifies which characters to use.

> The TIA/EIA/IS-835-B requires that the PDSN propose an ACCM of 0x00000000. To be compliant with TIA/EIA/IS-835-B, **ppp accm 00000000** must be configured on the virtual template interface on Cisco PDSN.

> The **ppp accm** command is meaningful only on asynchronous interfaces. If entered on other interface types, it will be ignored.

**Examples** In the following example, all characters can be transmitted intact to the receiver so that it is not necessary for the transmitter to escape anything:

> interface async 0 encapsulation ppp ppp accm 0

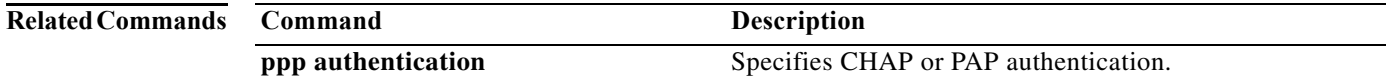

# **ppp acfc local**

To configure high-level data link control (HDLC) address and control field compression (ACFC) options in configuration requests, use the **ppp acfc local** command in interface configuration mode. To return the router to the default for ACFC handling, use the **no** form of this command.

**ppp acfc local** {**request** | **forbid**}

**no ppp acfc local**

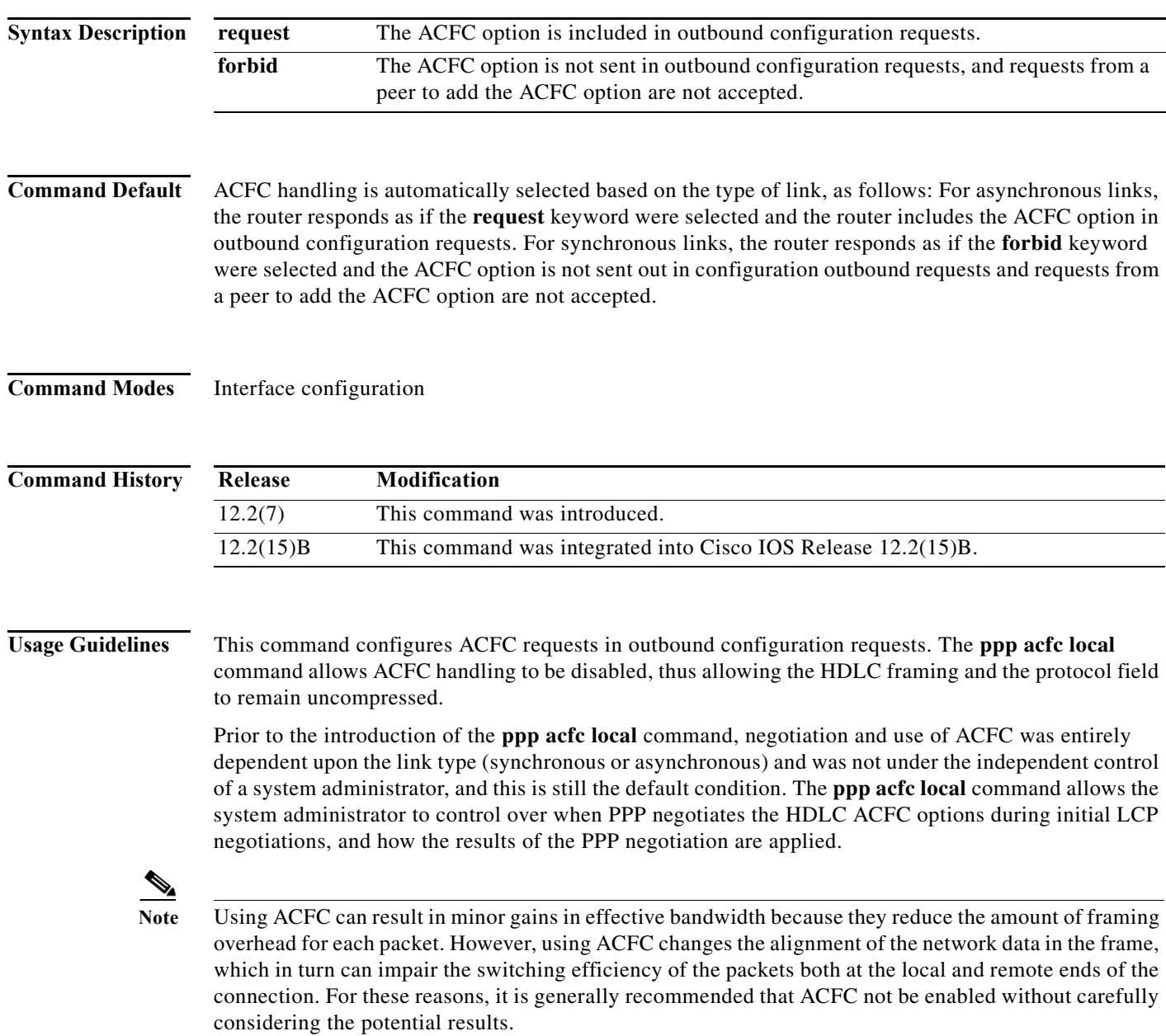

## **Examples** The following example shows how to configure a router to exclude ACFC options from its configuration requests:

ppp acfc local forbid

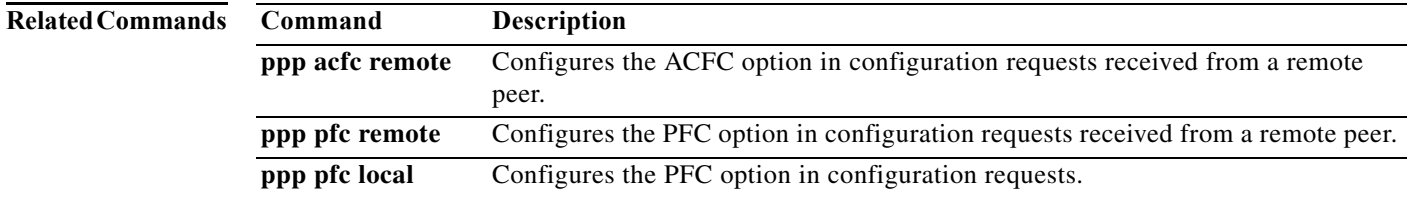

## **ppp acfc remote**

To configure how high-level data link control (HDLC) address and control field compression (ACFC) options in configuration requests are received from a remote peer, use the **ppp acfc remote** command in interface configuration mode. To return the router to the default for ACFC handling, use the **no** form of this command.

**ppp acfc remote** {**apply** | **reject** | **ignore**}

**no ppp acfc remote**

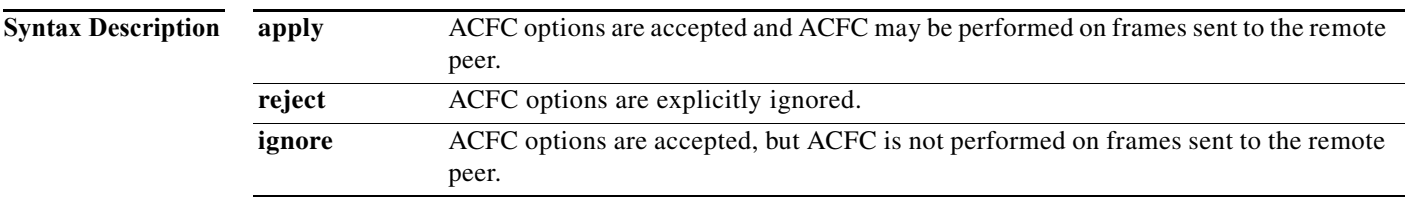

**Command Default** ACFC handling is automatically selected based on the type of link, as follows: For asynchronous links, the router responds as if the **apply** keyword were selected and the router accepts ACFC options received from a remote peer and may perform ACFC on frames sent to the peer. For synchronous links, the router responds as if the **ignore** keyword were selected and ACFC options received from a remote peer are accepted, but ACFC is not performed on frames sent to the remote peer.

**Command Modes** Interface configuration

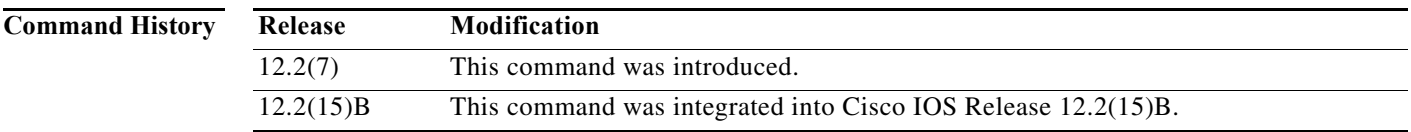

**Usage Guidelines** If ACFC is negotiated during PPP negotiation, Cisco routers may omit the HDLC header on links using HDLC encapsulation. This command allows ACFC handling to be disabled during PPP negotiation, thus allowing the HDLC framing and the protocol field to remain uncompressed.

> Prior to the introduction of the **ppp acfc remote** command, negotiation and use of ACFC was entirely dependent upon the link type (synchronous or asynchronous) and was not under the independent control of a system administrator, and this is still the default condition. The **ppp acfc remote** command allows the system administrator control over when PPP negotiates the HDLC ACFC options during initial LCP negotiations, and how the results of the PPP negotiation are applied.

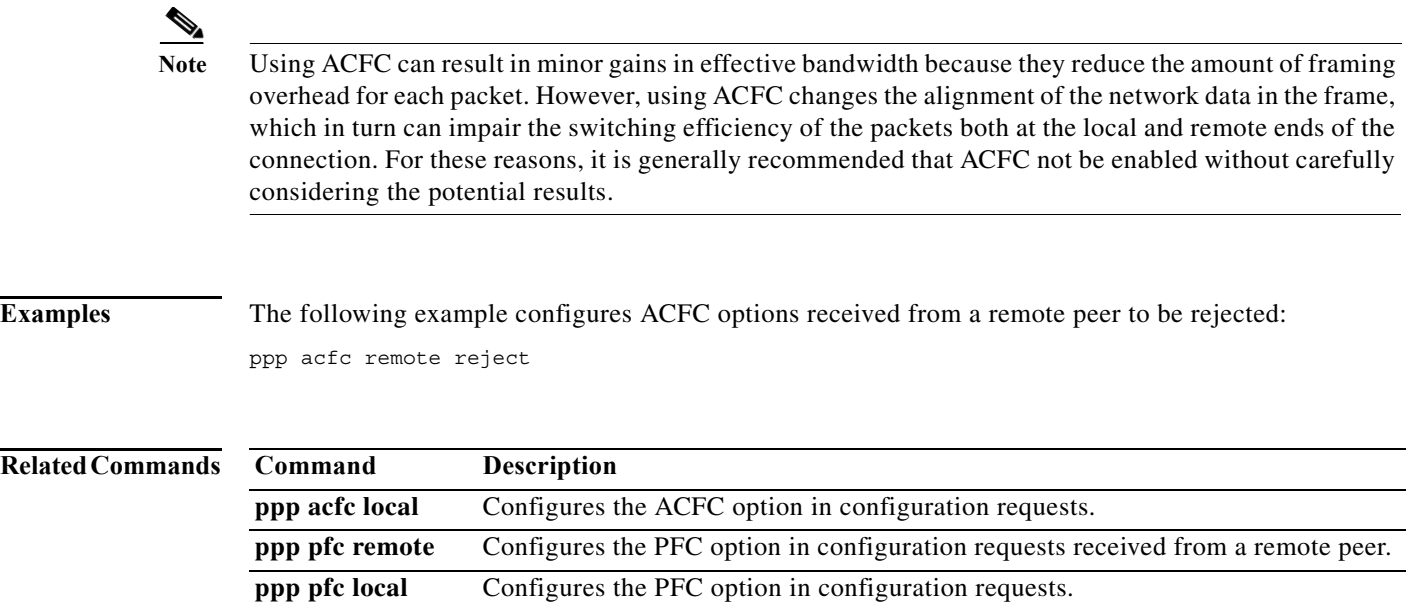

## **ppp bap call**

To set PPP Bandwidth Allocation Protocol (BAP) call parameters, use the **ppp bap call** command in interface configuration mode. To disable processing of a specific type of incoming connection, use the **no** form of this command.

**ppp bap call** {**accept** | **request** | **timer** *seconds*}

**no ppp bap call** {**accept** | **request** | **timer**}

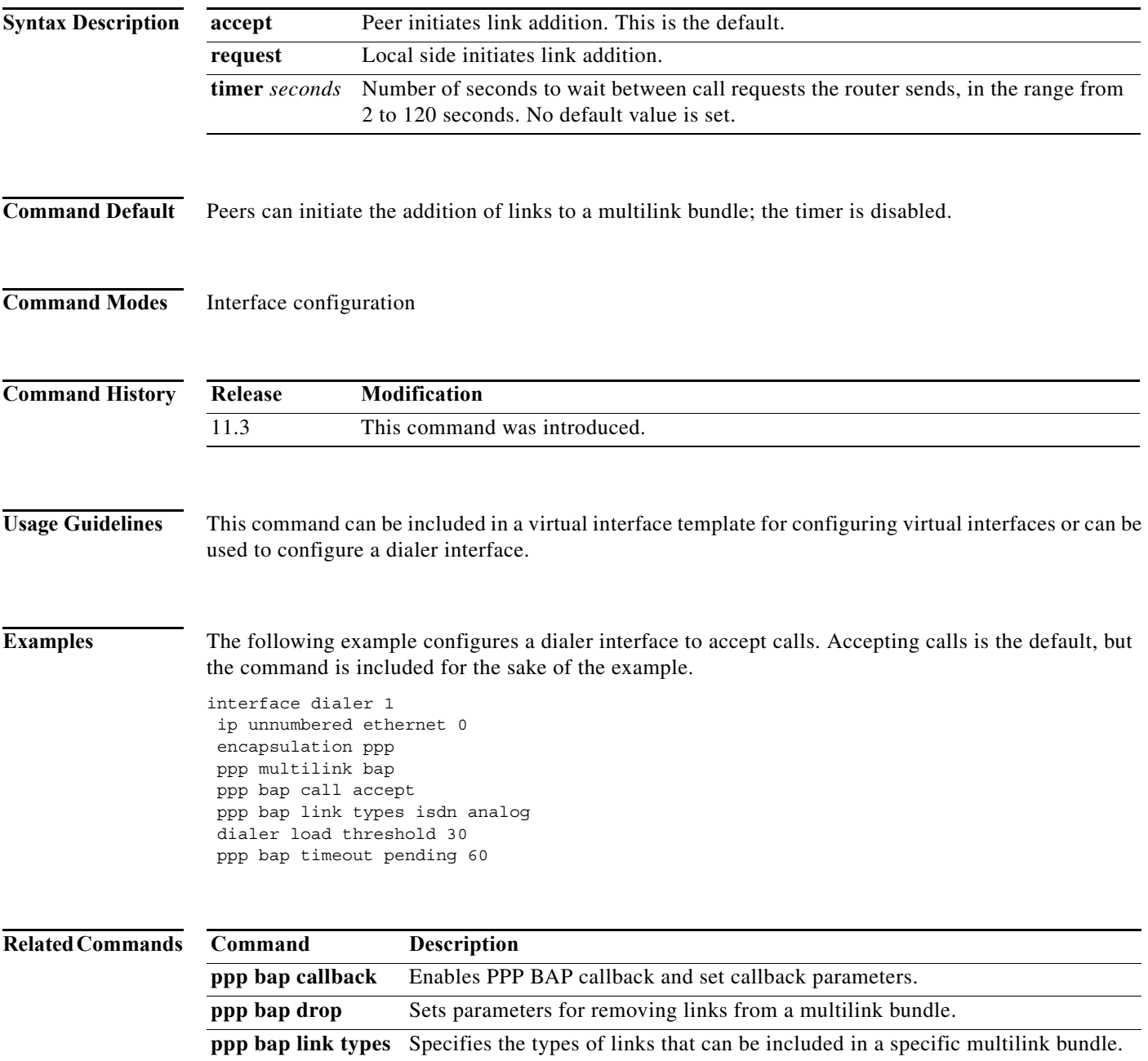

# **ppp bap callback**

To enable PPP Bandwidth Allocation Protocol (BAP) callback and set callback parameters, use the **ppp bap callback** command in interface configuration mode. To remove the PPP BAP callback configuration, use the **no** form of this command.

**ppp bap callback** {**accept** | **request** | **timer** *seconds*}

**no ppp bap callback** {**accept** | **request** | **timer**}

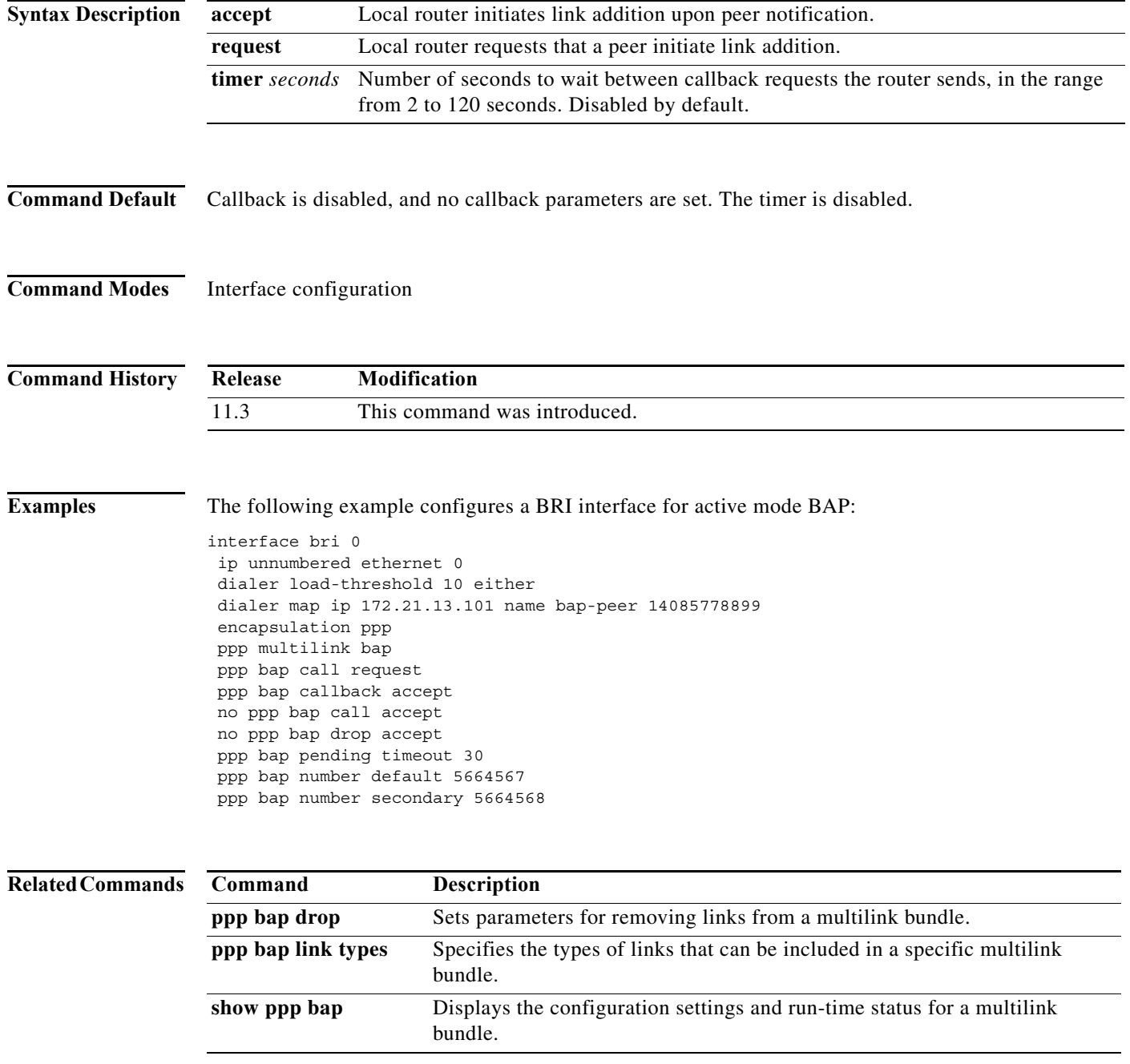

П

# **ppp bap drop**

To set parameters for removing links from a multilink bundle, use the **ppp bap drop** command in interface configuration mode. To disable a specific type of default processing, use the **no** form of this command.

**ppp bap drop** {**accept** | **after**-**retries** | **request** | **timer** *seconds*}

**no ppp bap drop** {**accept** | **after**-**retries** | **request** | **timer**}

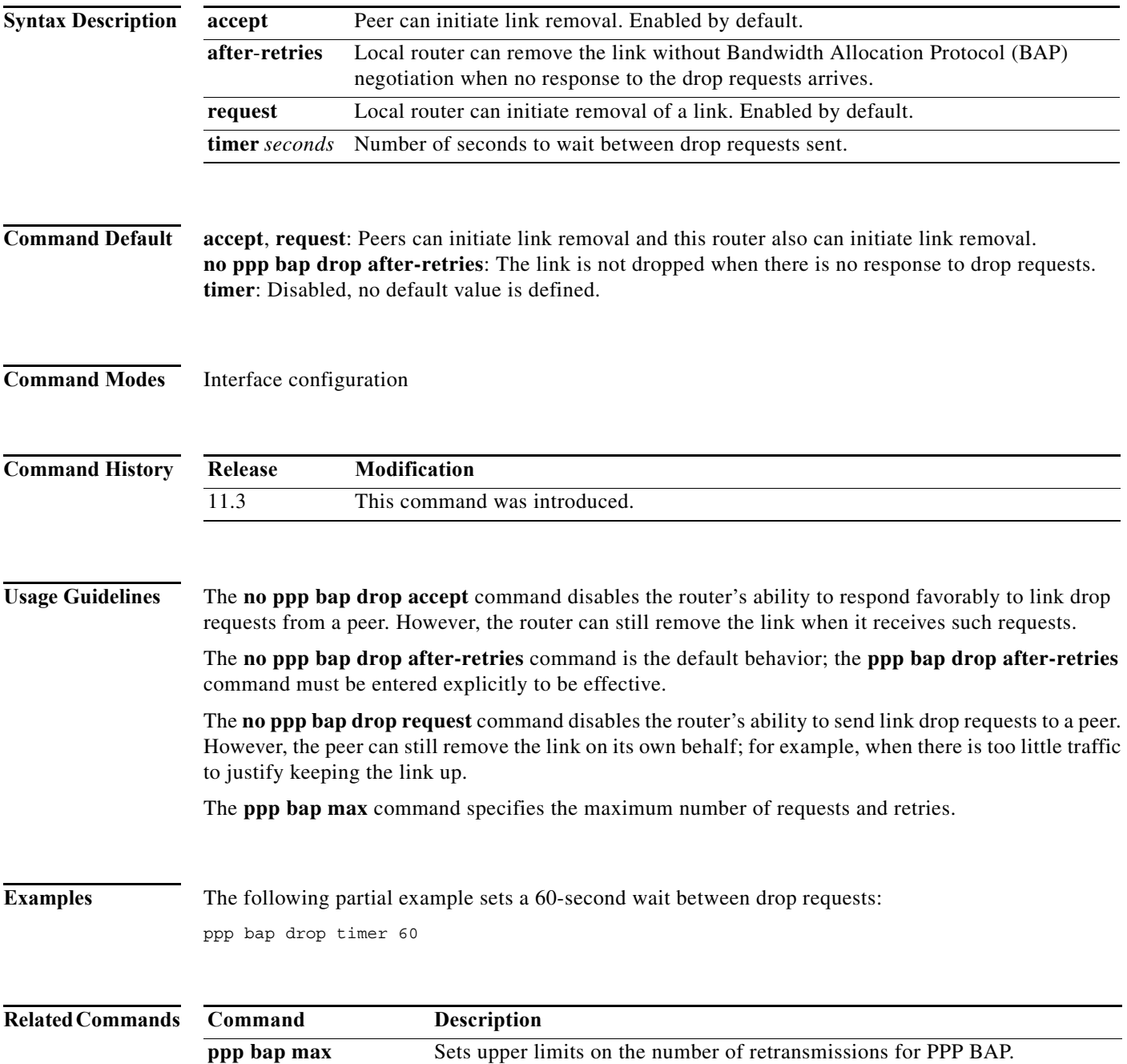

# **ppp bap link types**

To specify the types of links that can be included in a specific multilink bundle, use the **ppp bap link types** command in interface configuration mode. To remove a type of interface that was previously allowed to be added, use the **no** form of this command.

**ppp bap link types** [**isdn**] [**analog**]

**no ppp bap link types** [**isdn**] [**analog**]

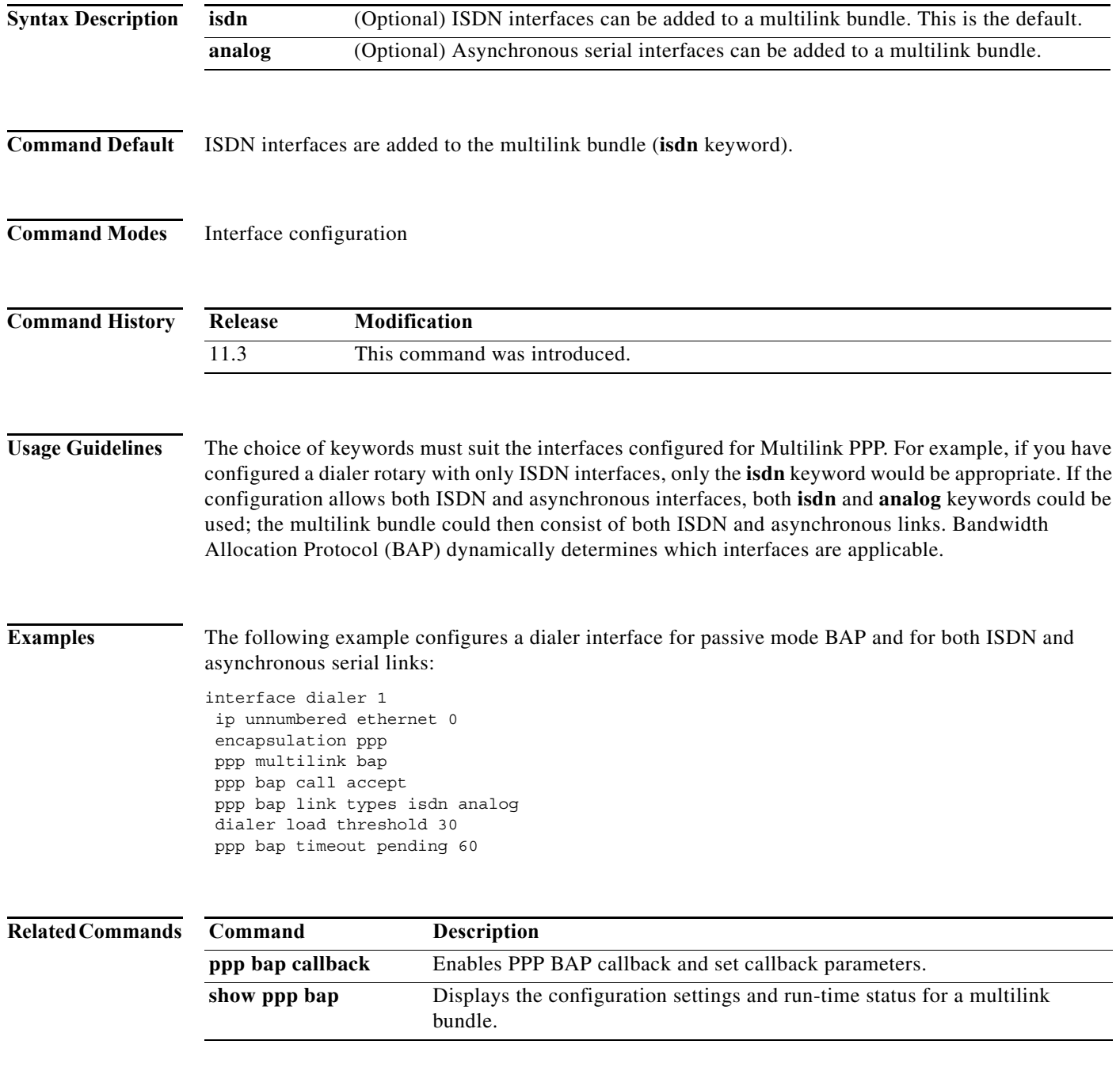

ш

## **ppp bap max**

To set upper limits on the number of retransmissions for PPP Bandwidth Allocation Protocol (BAP), use the **ppp bap max** command in interface configuration mode. To remove any retry limit, use the **no** form of this command.

**ppp bap max** {**dial-attempts** *number* | **ind-retries** *number* | **req-retries** *number* | **dialers** *number*}

**no ppp bap max** {**dial-attempts** | **ind-retries** | **req-retries** | **dialers** *number*}

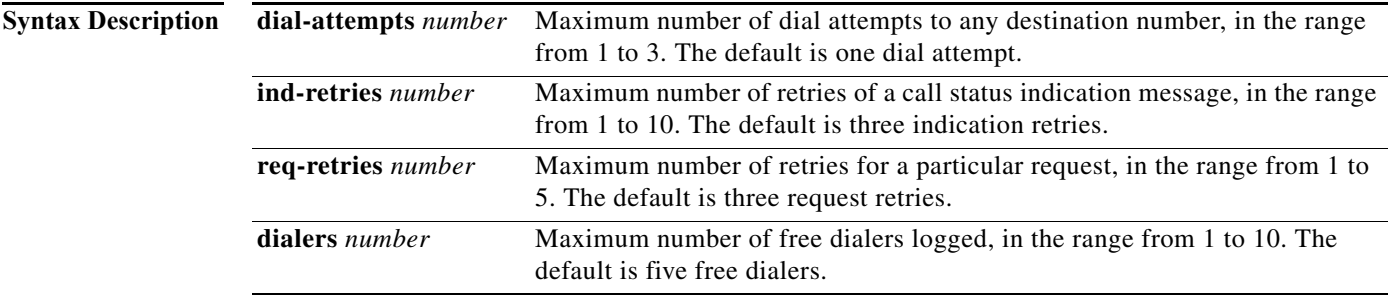

## **Command Default** 1 dial attempt

- 3 indication retries
- 3 request retries
- 5 searches for free dialers

**Command Modes** Interface configuration

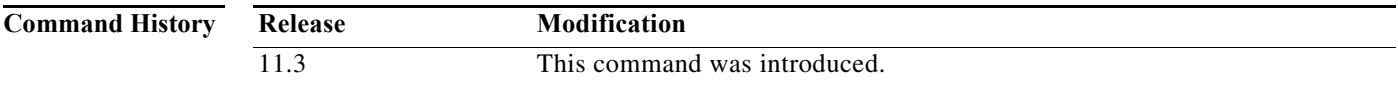

**Usage Guidelines** In compliance with RFC 2125, the **no** form of this command explicitly removes any status indication retry limit and is displayed in the router configuration.

> The **ppp bap max dialers** command works in conjunction with the **dialer rotor** and **dialer priority**  interface commands**,** which can be used to determine free dialers based upon the priority or the best available. Dialers include all interfaces that are configured under the dialer group leader (the dialer interface itself). The dialer group leader is displayed as the Master Interface in the **show ppp bap group** output.

> BAP bases its link type and phone number decisions upon the ordering of the interfaces. This decision is suited to a mixed media environment of both ISDN and analog interfaces, where it may be desirable to choose the ISDN link over the asynchronous or vice versa.

> Note that this decision also will limit the number of potential phone numbers that can be included in a CallResponse or CallbackRequest; the maximum number is limited to 20. For example, ten BRI interfaces with two numbers per interface.

**Examples** The following partial example accepts the default number of attempts to dial a number and the default number of indication retries, but configures a limit of four times to send requests:

ppp bap max req-retries 4

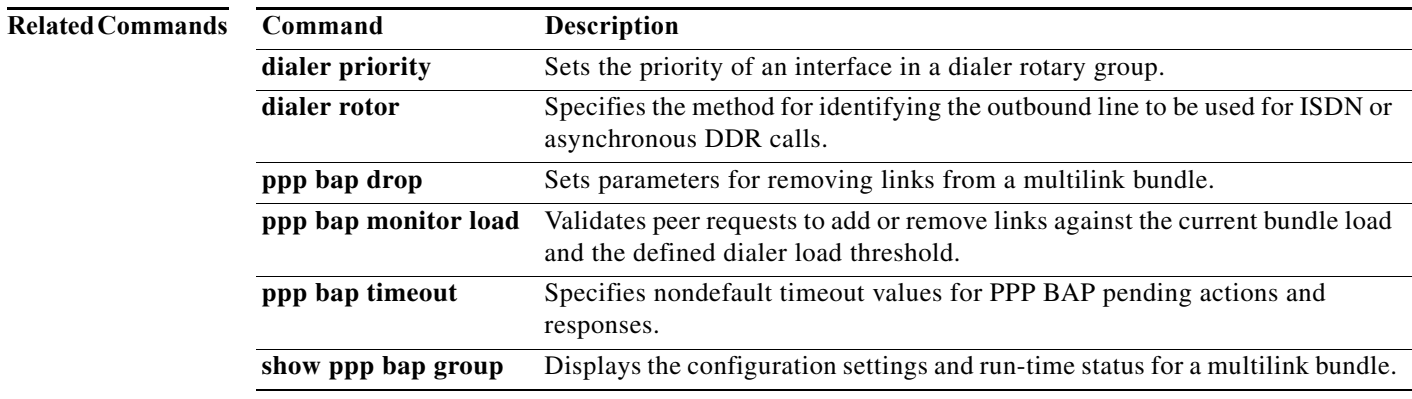

# **ppp bap monitor load**

To validate peer requests to add or remove links against the current bundle load and the defined dialer load threshold, use the **ppp bap monitor load** command in interface configuration mode. To specify that incoming link addition requests are not to be subject to the bundle load threshold, use the **no** form of this command.

**ppp bap monitor load**

**no ppp bap monitor load**

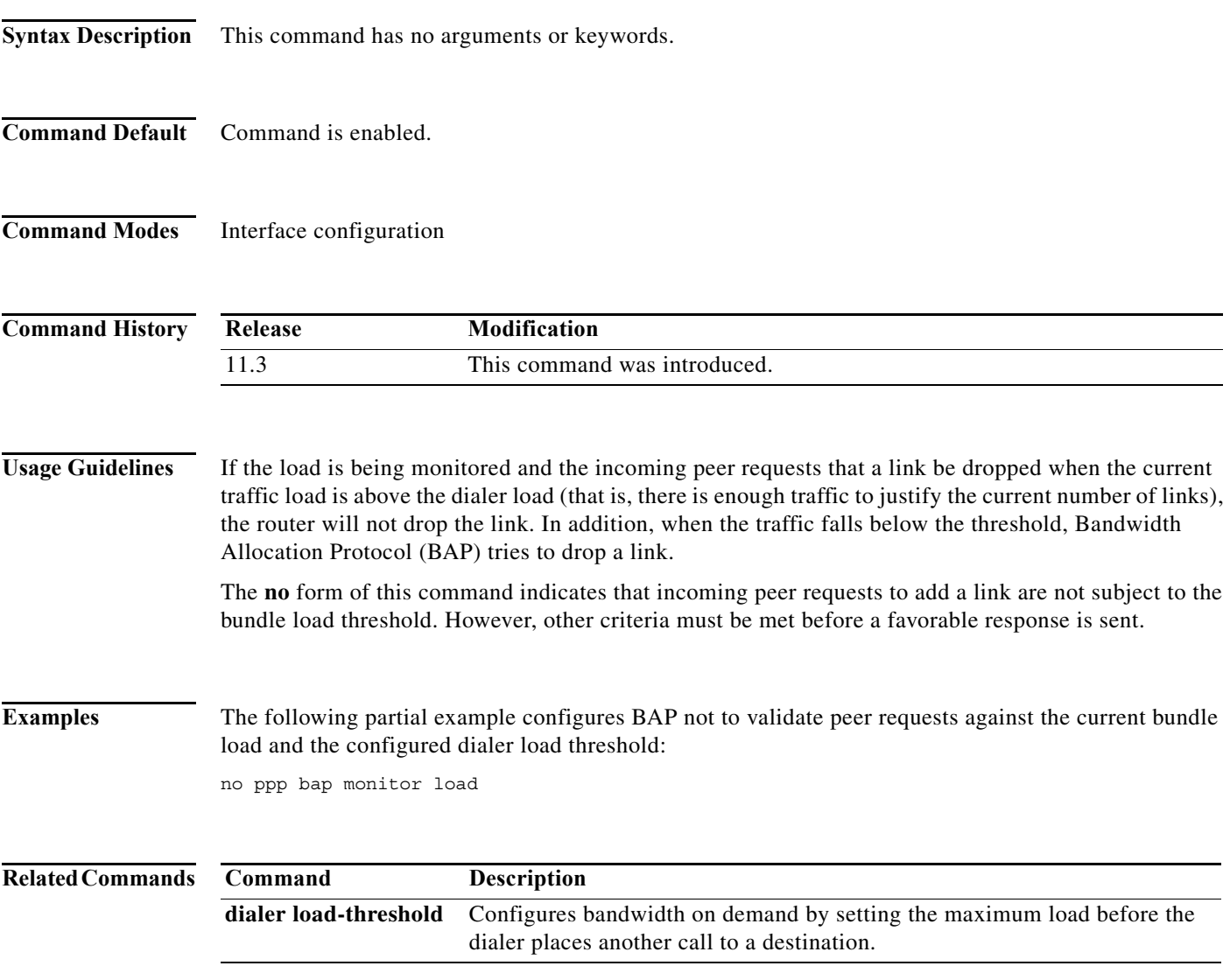

# **ppp bap number**

To specify a local telephone number that peers can dial to establish a multilink bundle, use the **ppp bap number** command in interface configuration mode. To remove a previously configured number, use the **no** form of this command.

**ppp bap number** {**default** *phone-number* | **secondary** *phone-number* | **prefix** *prefix-number* | **format** {**national** | **subscriber**}}

**no ppp bap number** {**default** *phone-number* | **prefix** *prefix-number* | **format** {**national** | **subscriber**}}

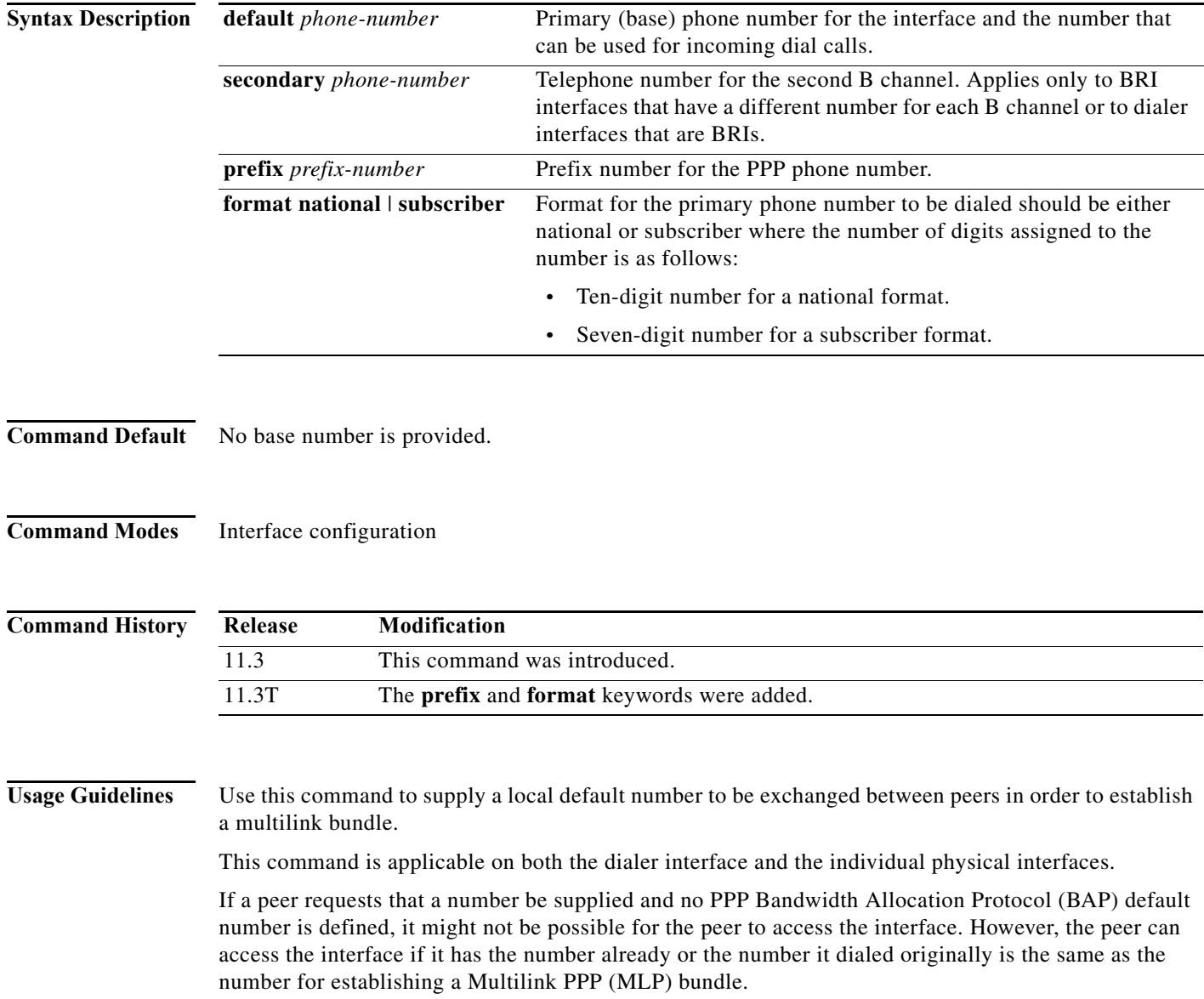

**Note** During BAP negotiations between peers, the called party indicates the number to call for BAP if it is different from the number the peer originally dialed. The called party responds with information about the phone number *delta* (the changes to be made in the right-most digits dialed). This information indicates the number of digits that are different from the number originally dialed and what those digits should be.

For example, if the remote peer dialed 5550159876, and the **ppp bap number** command had the default number 5550159912, the local router would respond "3 | 912." In the response, a vertical bar ( | ) is used to divide the number of digits to change from the number sequence to use instead. In the "3 | 912" response, the local router instructs the calling interface to replace the right-most three digits with "912" for BAP.

This command is used by the client side for dialing instructions when communicating with the server. Use the **prefix** keyword on the Always On/Dynamic ISDN (AO/DI) client side to specify what will precede any number dialed to a multilink peer. For example, the client issues a call request to the server whereby the server issues a call response that includes the dialing number the client should use and the format this number should be in (national or subscriber). The client then dials the number supplied by the server, preceded by any prefix information contained in the **ppp bap number prefix** command. [Figure 1](#page-34-0) shows an overview about the information exchange between the client and the server.

<span id="page-34-0"></span>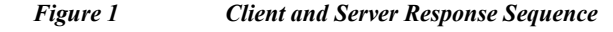

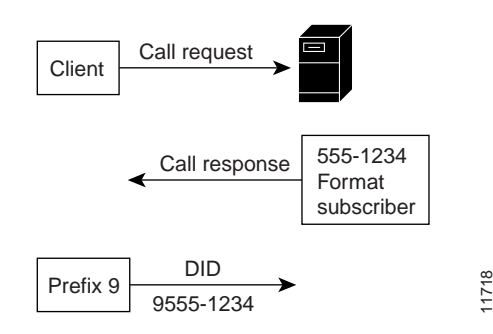

Use the **format** keyword on the AO/DI server side to specify how many digits should be returned by BAP. BAP will return the numbers based on either a national or subscriber format. The value that is returned is preceded by the prefix before dialing occurs. For example, if the **format national** keywords are configured, then the national format (which is equivalent to ten digits) is returned (during BAP negotiation) from the server.

**Note** The **ppp bap number prefix** and **ppp bap number format** keyword options cannot be combined to a single-string command line; they must be entered in two separate command strings.

**Examples** In the following example, the AO/DI client uses a **ppp bap prefix** value of 9, which indicates that the dialed number of 5550134 will be preceded by a 9. The number that is actually dialed is 95550134. The AO/DI server uses a subscriber format, which indicates that when the client asks the server for the numbers to dial, BAP will return seven digits.

### **Client Router**

```
interface dialer1
ppp bap number prefix 9
```
### **Server Router**

```
interface dialer1
ppp bap number format subscriber
ppp bap number default 5550134
```
In the following example, the AO/DI client uses a **ppp bap prefix** value of 1, which indicates that the dialed number of 5550178 will be preceded by a 1. The number that is actually dialed is 19195550178 because the server is using a national format, and BAP therefore, returns ten digits.

### **Client Router**

```
interface dialer1
ppp bap number prefix 1
```
### **Server Router**

interface dialer1 ppp bap number format national ppp bap number default 9195550178

The following example configures a physical interface with both a default number and a secondary number:

```
interface bri 0
 ip unnumbered ethernet 0
 dialer load-threshold 10 either
 dialer map ip 172.21.13.101 name bap-peer 14085550199
 encapsulation ppp
 ppp multilink bap
 ppp bap call request
 ppp bap callback accept
 no ppp bap call accept
 no ppp bap drop accept
 ppp bap pending timeout 30
 ppp bap number default 5550167
 ppp bap number secondary 5550168
```
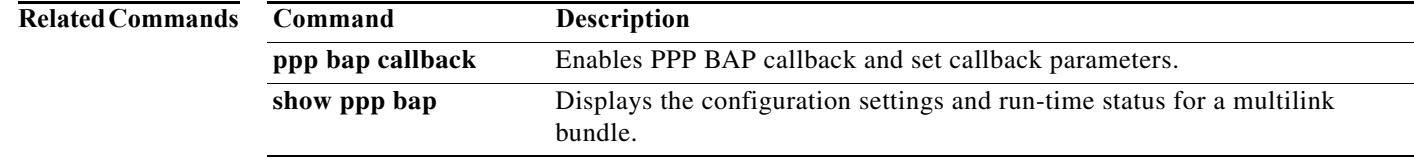

# **ppp bap timeout**

To specify nondefault timeout values for PPP Bandwidth Allocation Protocol (BAP) pending actions and responses, use the **ppp bap timeout** command in interface configuration mode. To reset the response timeout to the default value, or to remove a pending timeout entirely, use the **no** form of this command.

**ppp bap timeout** {**pending** *seconds* | **response** *seconds*}

**no ppp bap timeout** {**pending** | **response**}

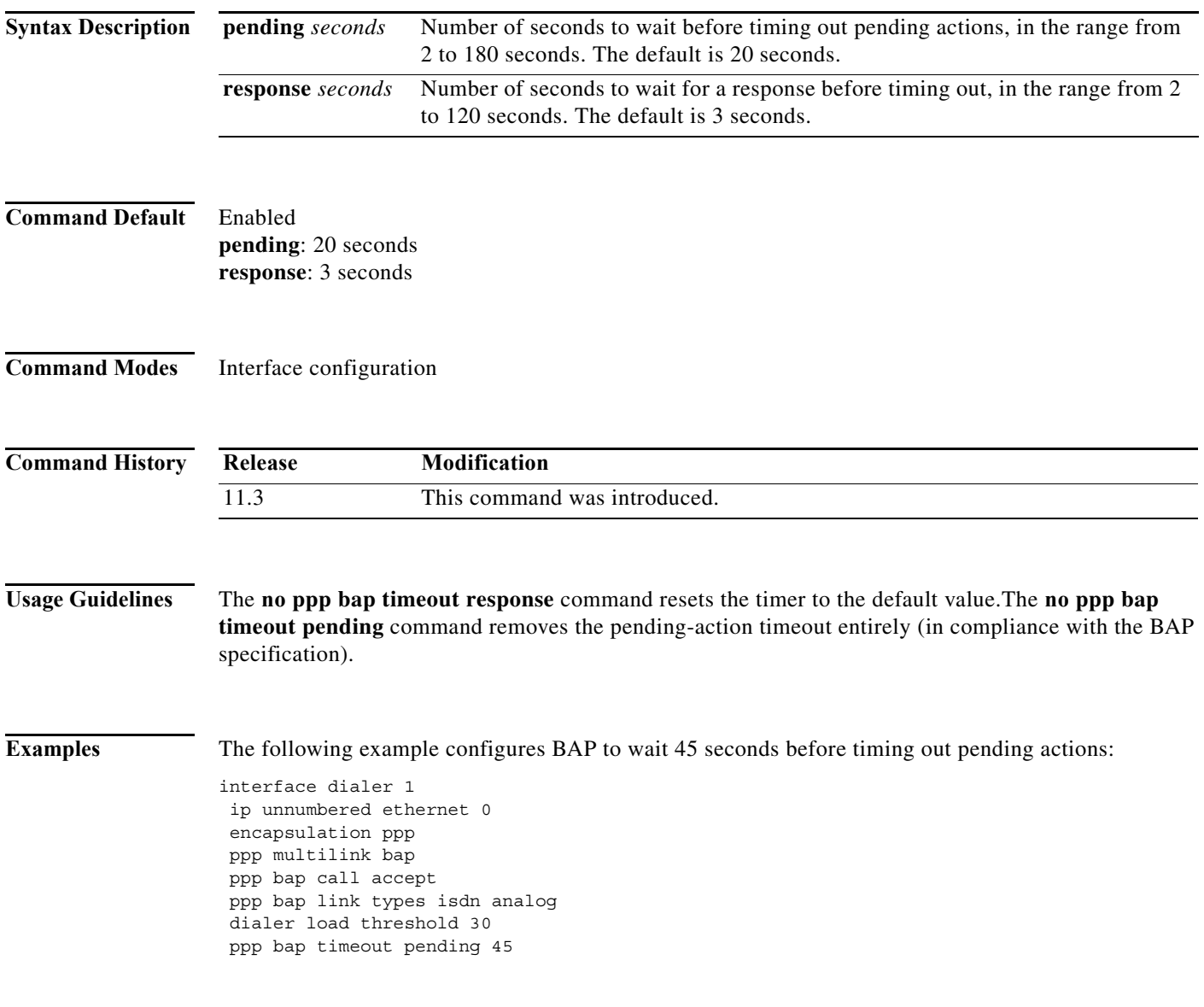

### **Related Com**

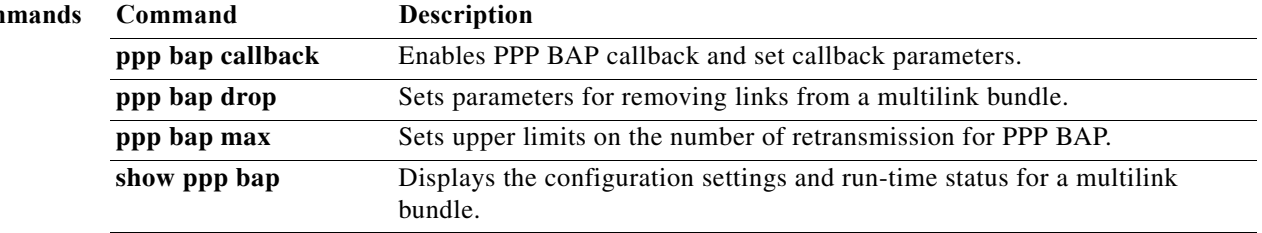

## **ppp bridge appletalk**

To enable half-bridging of AppleTalk packets across a serial interface, use the **ppp bridge appletalk** command in interface configuration mode. To disable AppleTalk packet half-bridging, use the **no** form of this command.

### **ppp bridge appletalk**

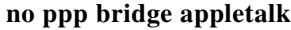

- **Syntax Description** This command has no arguments or keywords.
- **Command Default** Command is disabled.
- **Command Modes** Interface configuration

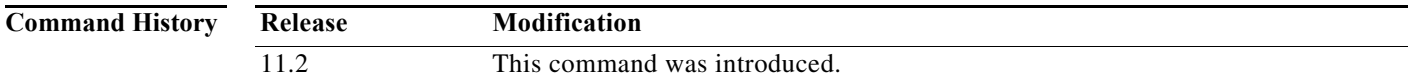

### **Usage Guidelines** When you configure a serial or ISDN interface for half-bridging, you configure it to function as a node on an Ethernet subnetwork. It communicates with a bridge on the subnetwork by sending and receiving bridge packets. The serial or ISDN interface converts bridge packets to routed packets and forwards them, as needed.

The serial interface must be configured with an AppleTalk address for communication on the Ethernet subnetwork, and the AppleTalk address must have the same AppleTalk cable range as the bridge.

You cannot configure a serial interface for both half-bridging and for transparent bridging. No more than one half-bridge should be on any subnetwork.

**Examples** The following example configures serial interface 0 for half-bridging of AppleTalk. The remote bridge and other Ethernet nodes must be on the same network.

> interface serial 0 ppp bridge appletalk appletalk cable-range 301-301 appletalk zone remote-lan

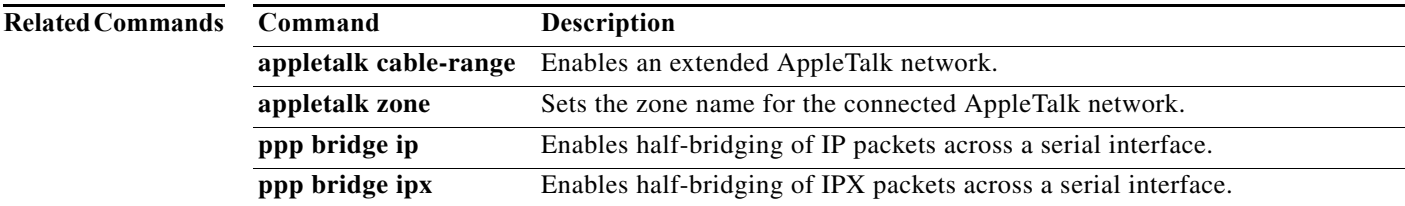

# **ppp bridge ip**

To enable half-bridging of IP packets across a serial interface, use the **ppp bridge ip** command in interface configuration mode. To disable IP packet half-bridging, use the **no** form of this command.

**ppp bridge ip**

**no ppp bridge ip**

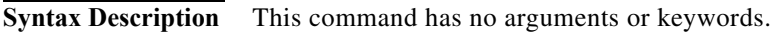

- **Command Default** Command is disabled.
- **Command Modes** Interface configuration

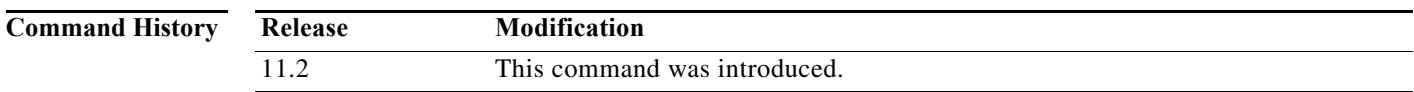

**Usage Guidelines** When you configure a serial or ISDN interface for half-bridging, you configure it to function as a node on an Ethernet subnetwork. It communicates with a bridge on the subnetwork by sending and receiving bridge packets. The serial interface converts bridge packets to routed packets and forwards them, as needed.

> The interface must be configured with an IP address for communication on the Ethernet subnetwork, and the IP address must be on the same subnetwork as the bridge.

You cannot configure a serial interface for both half-bridging and for transparent bridging.

No more than one half-bridge should be on any subnetwork.

**Examples** The following example configures serial interface 0 for half-bridging of IP. The remote bridge and other Ethernet nodes must be on the same subnetwork.

> interface serial 0 ip address 172.19.5.8 ppp bridge ip

## **Related Cor**

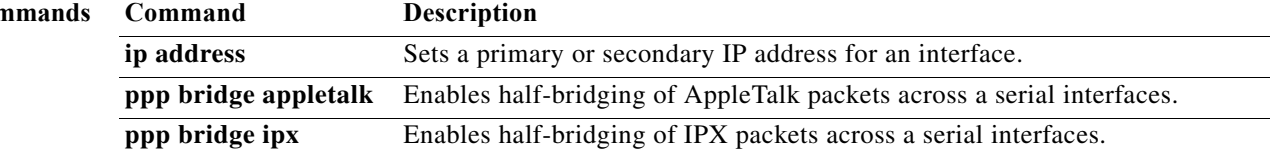

# **ppp bridge ipx**

To enable half-bridging of Internetwork Packet Exchange (IPX) packets across a serial interface, use the **ppp bridge ipx** command in interface configuration mode. To return to the default Novell Ethernet\_802.3 encapsulation, use the **no** form of this command.

**ppp bridge ipx** [**novell-ether** | **arpa** | **sap** | **snap**]

**no ppp bridge ipx**

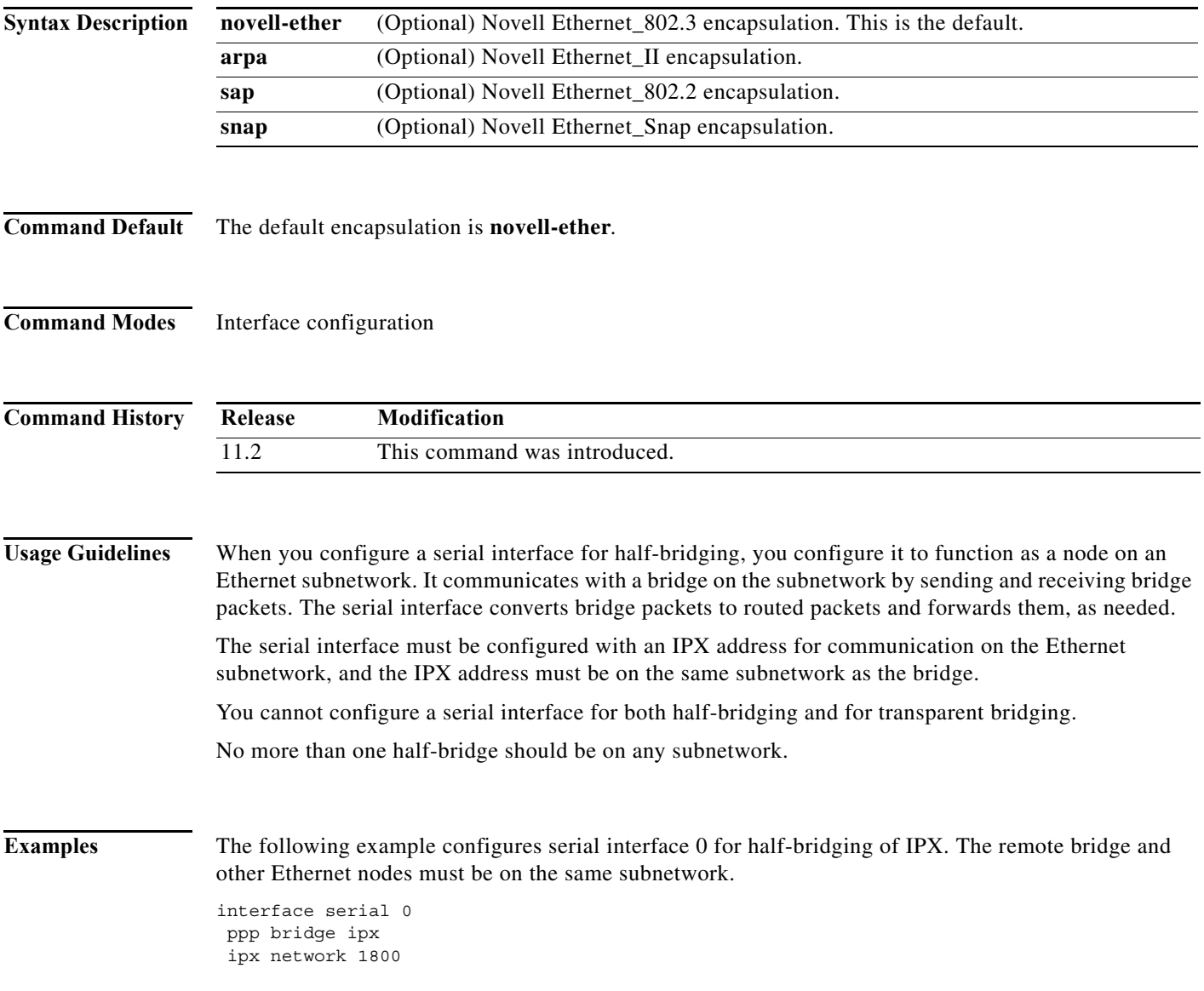

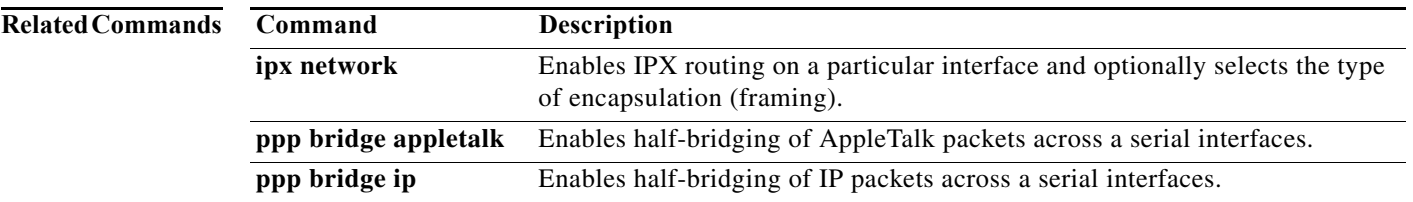

# **ppp callback (DDR)**

To enable a dialer interface to function either as a callback client that requests callback or as a callback server that accepts callback requests, use the **ppp callback** command in interface configuration mode. To disable a function, use the **no** form of this command.

**ppp callback** {**accept** | **permit** | **request**}

**no ppp callback**

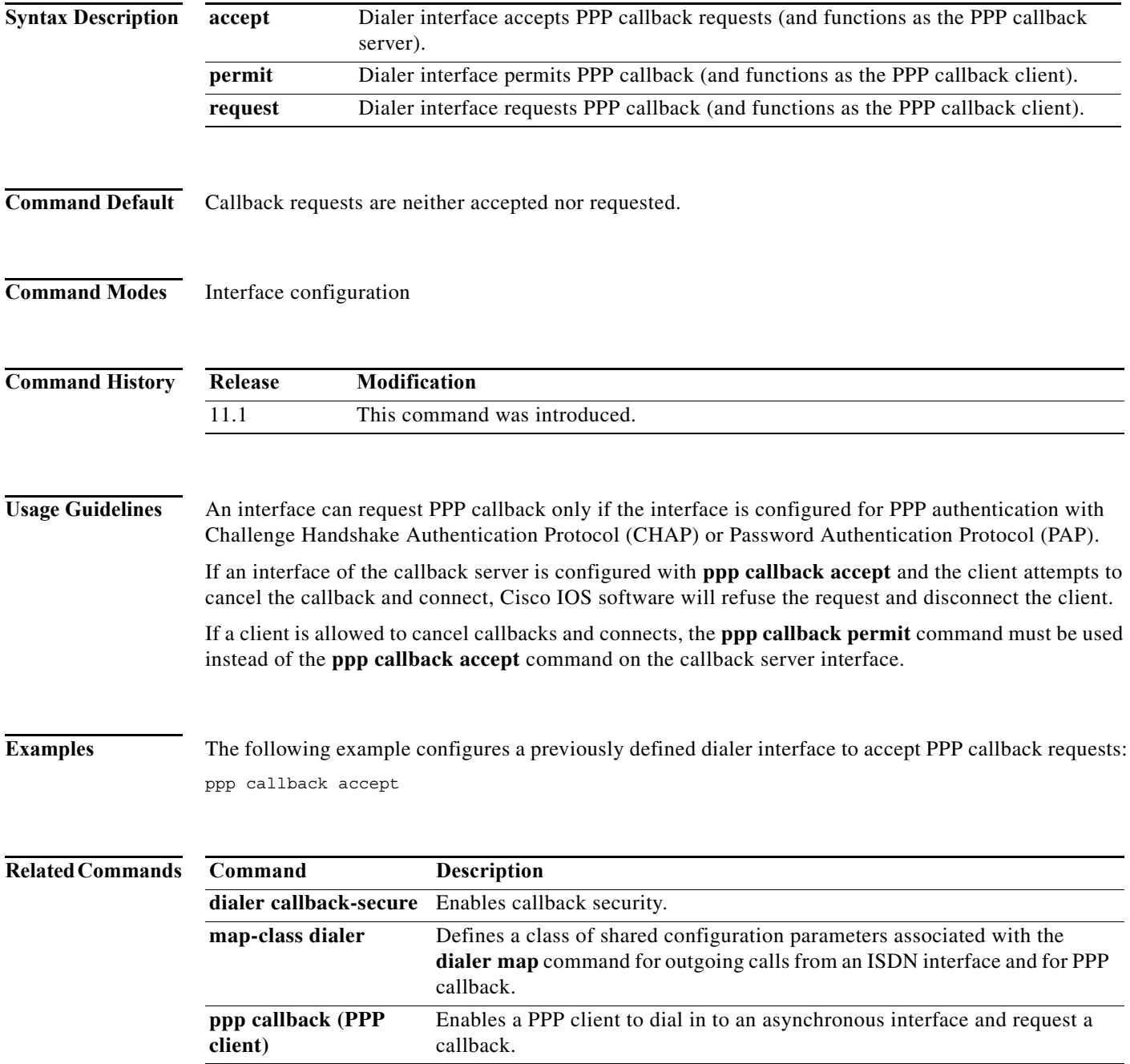

# **ppp callback (PPP client)**

To enable a PPP client to dial in to an asynchronous interface and request a callback, use the **ppp callback** command in interface configuration mode. To disable callback acceptance, use the **no** form of this command.

**ppp callback** {**accept** | **initiate**}

**no ppp callback**

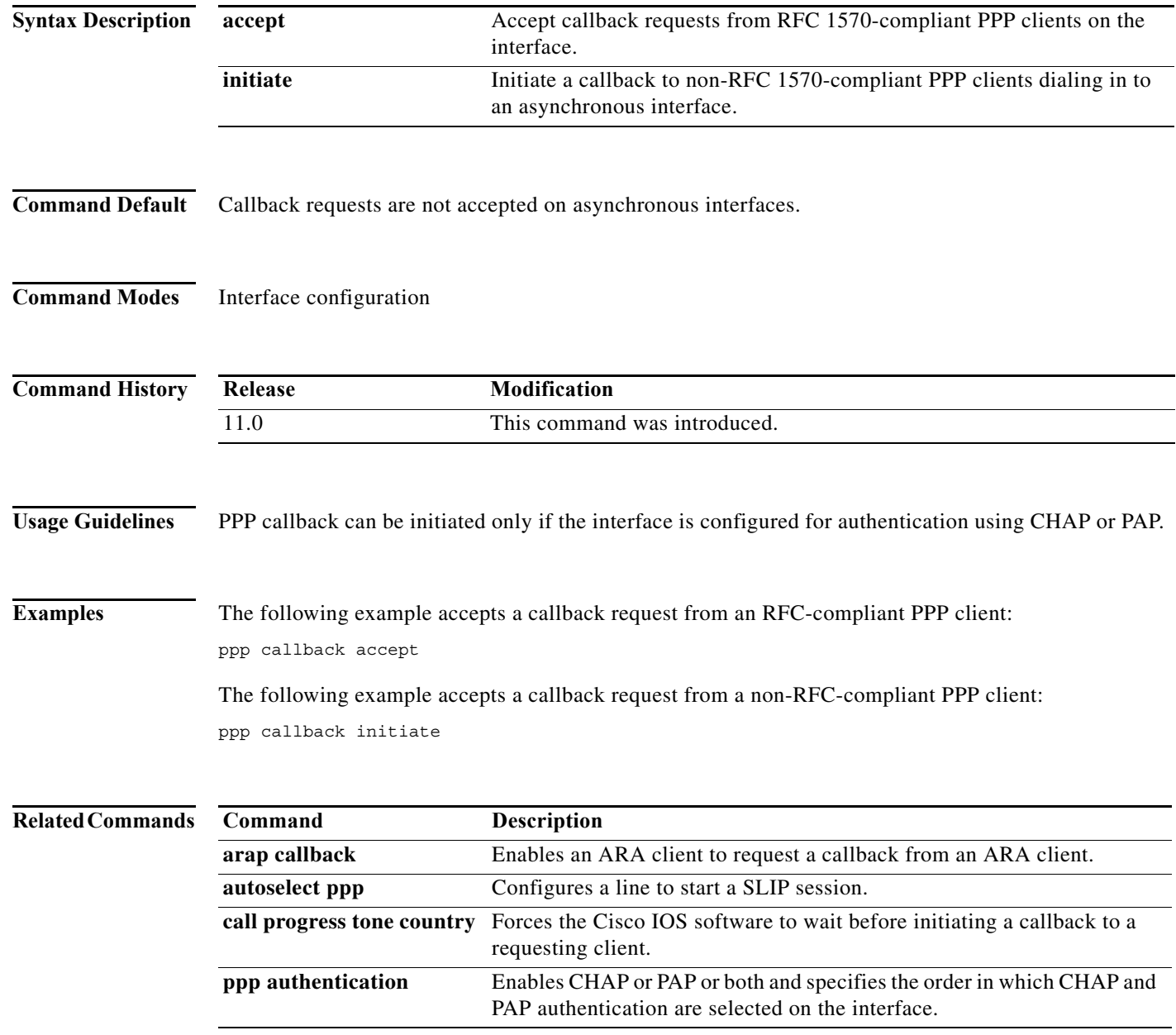

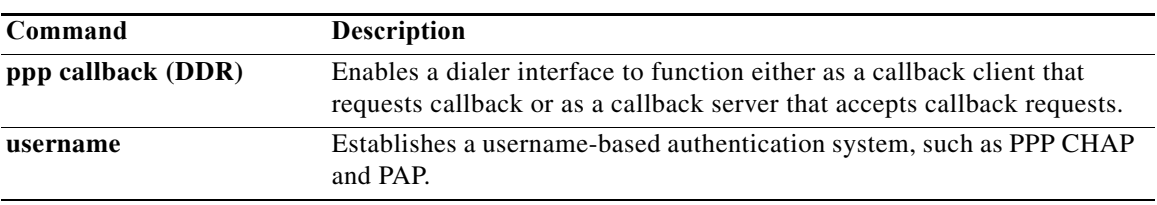

# **ppp caller name**

To set the caller option when no Calling Line Identification (CLID) is available, use the **ppp caller name**  command in interface configuration mode. To remove the name, use the **no** form of this command.

**ppp caller name** *name*

**no ppp caller name** *name*

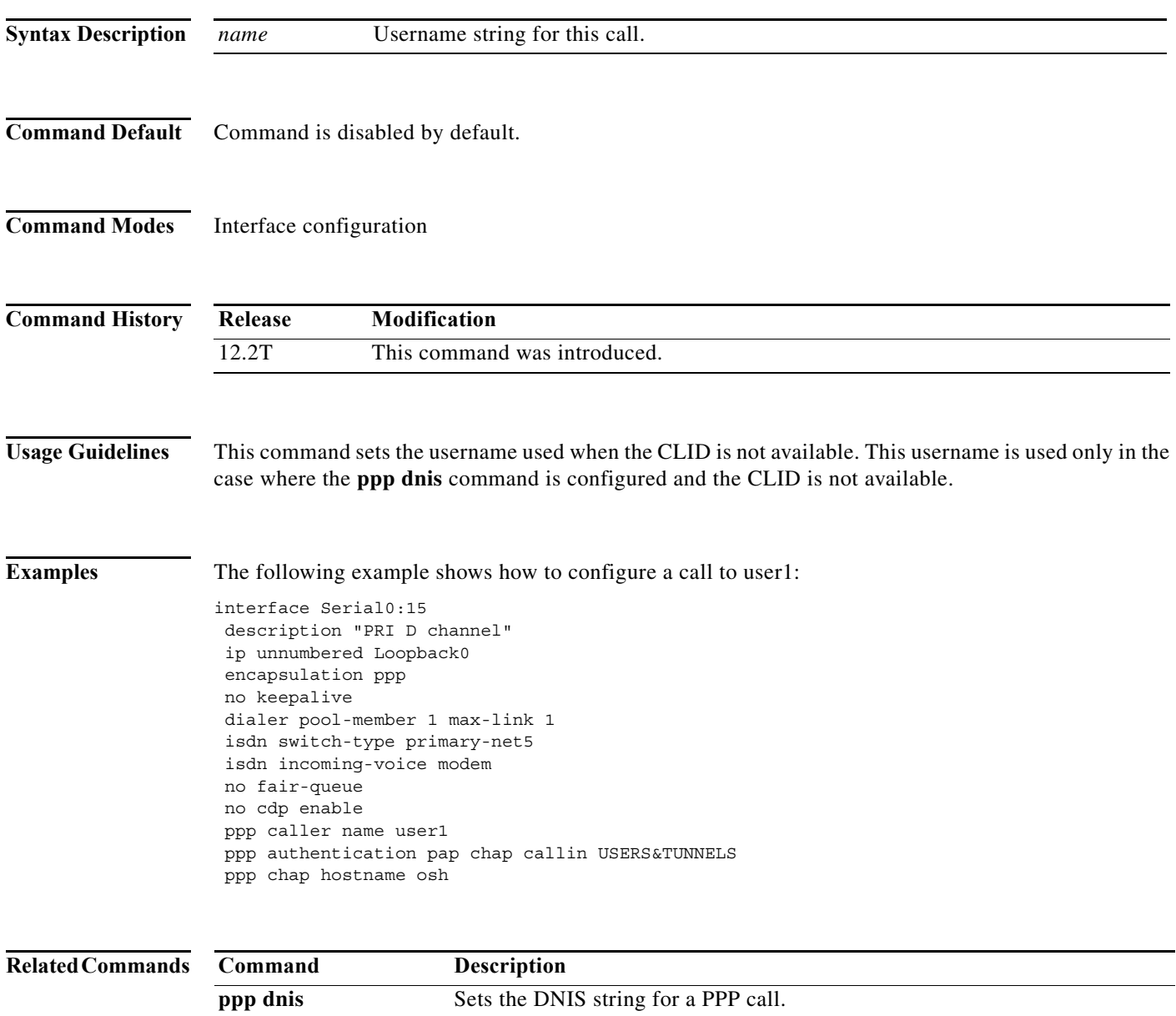

# **ppp direction**

To override the default direction of a PPP connection, use the **ppp direction** command in interface configuration mode. To disable an override setting, use the **no** form of this command.

**ppp direction** {**callin** | **callout** | **dedicated**}

**no ppp direction** {**callin** | **callout** | **dedicated**}

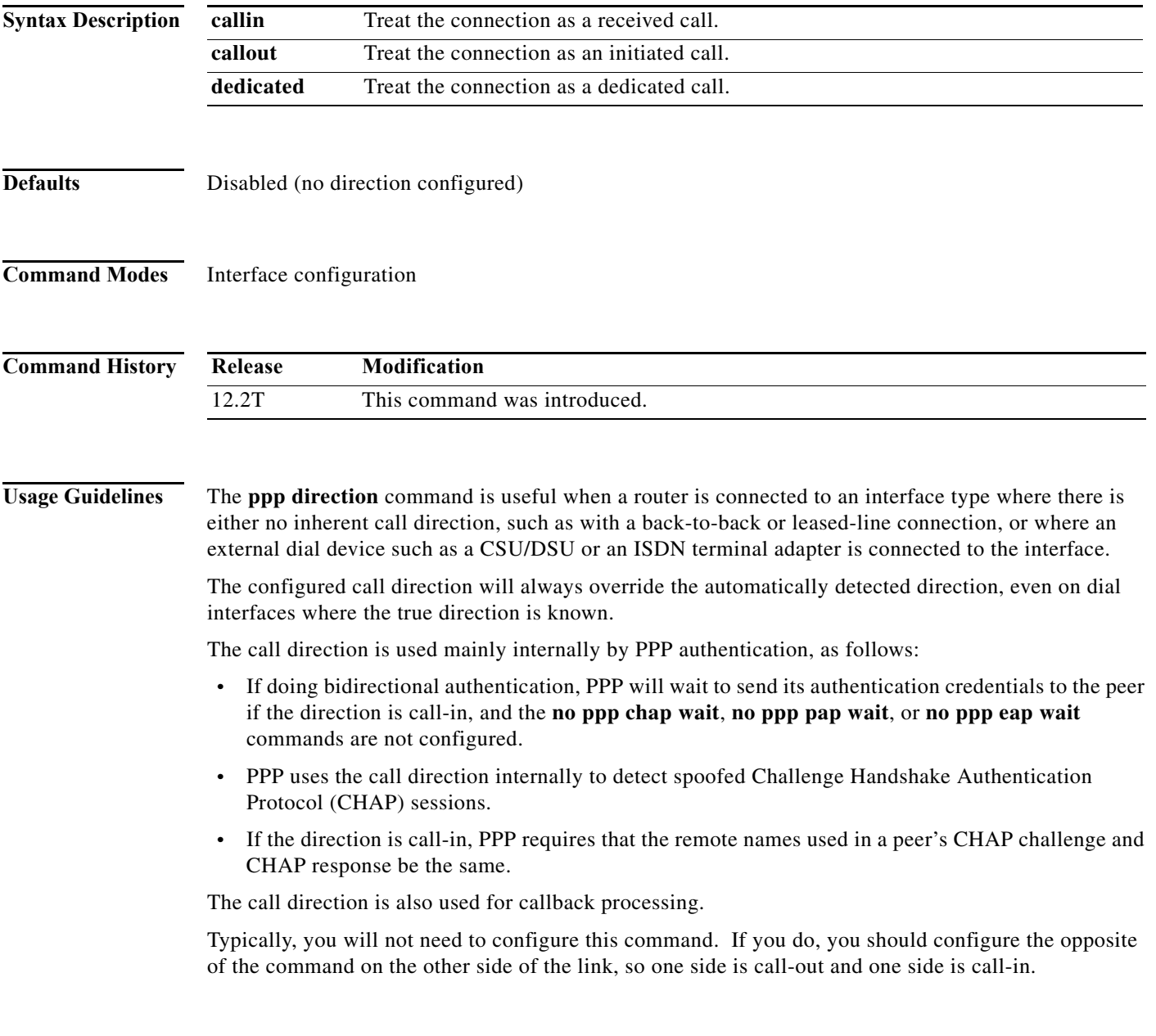

**Examples** The following example determines the call direction on a back-to-back serial connection:

```
interface Serial2/0
ip address 192.168.1.131 255.255.255.0
encapsulation ppp
peer default ip address pool local local_pool
serial restart-delay 0
ppp authentication chap
ppp direction callin
```
### **Related Commands**

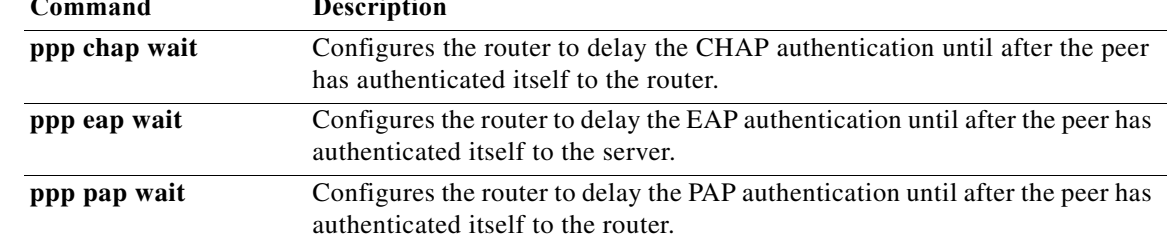

# **ppp dnis**

To configure a set of dialed number identification service (DNIS) numbers to check an incoming call against to automatically authenticate and authorize a user, use the **ppp dnis** command in interface configuration mode. To remove the numbers, use the **no** form of this command.

**ppp dnis** *DNIS-number* [*DNIS-number*] [*DNIS-number*...]

**no ppp dnis**

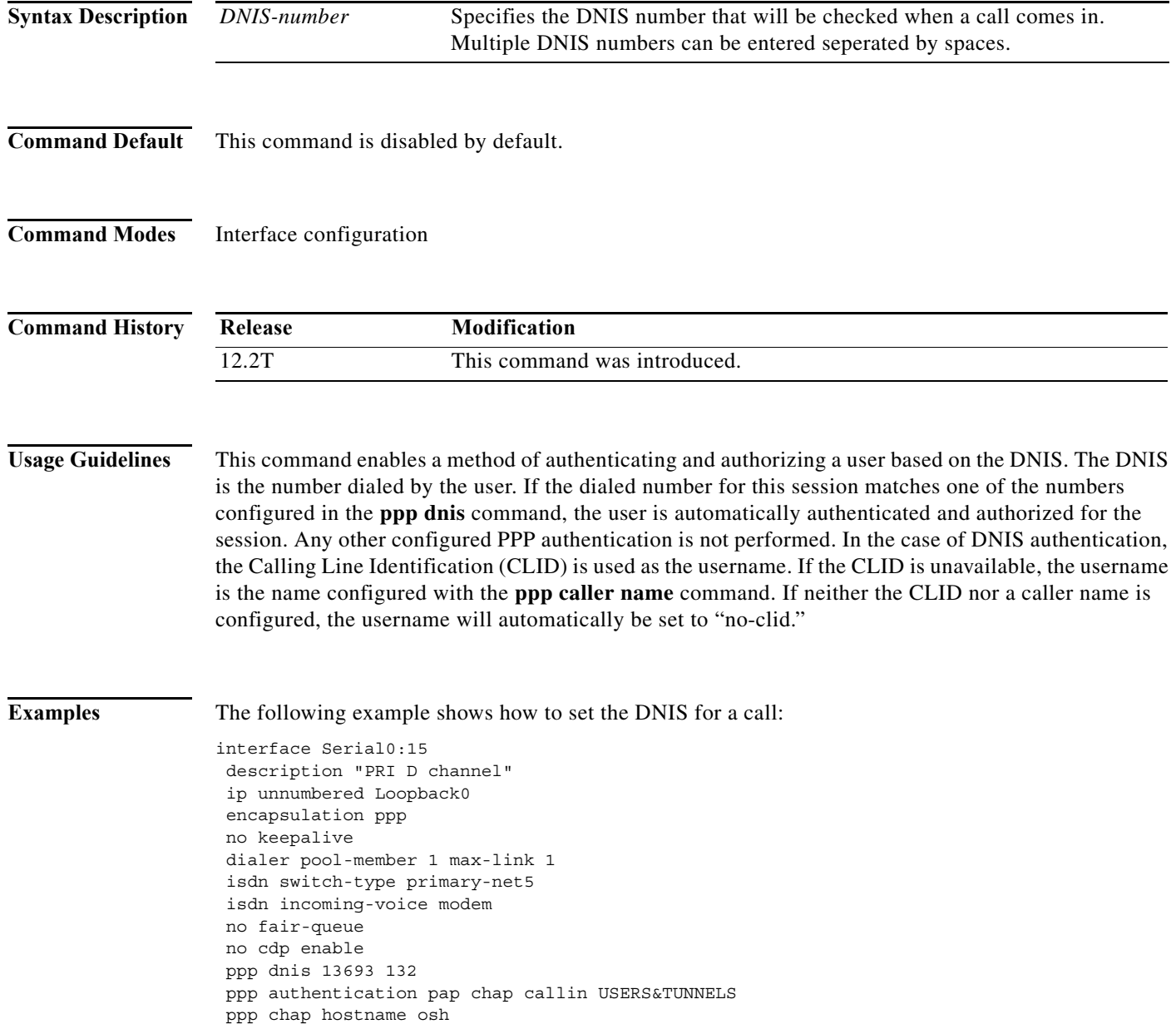

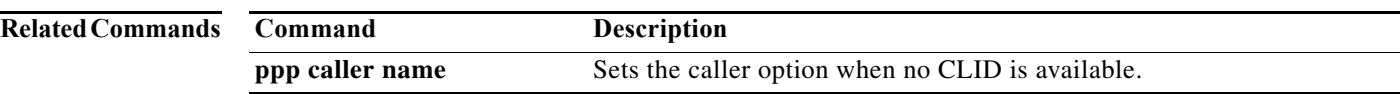

## **ppp encrypt mppe**

To enable Microsoft Point-to-Point Encryption (MPPE) on the virtual template, use the **ppp encrypt mppe** command in interface configuration mode. To disable MPPE, use the **no** form of this command.

### **ppp encrypt mppe** {**auto** | **40** | **128**} [**passive** | **required**] [**stateful**]

**no ppp encrypt mppe**

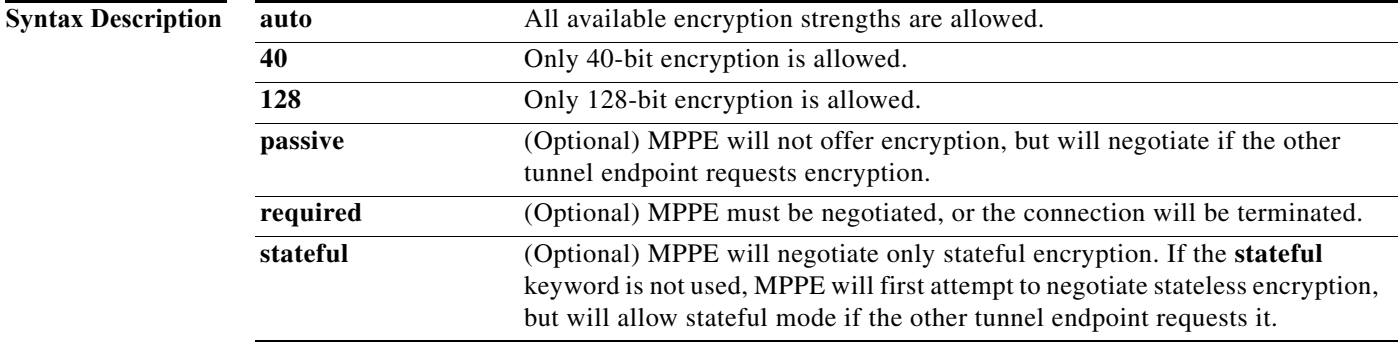

**Command Default** MPPE encryption is disabled.

**Command Modes** Interface configuration

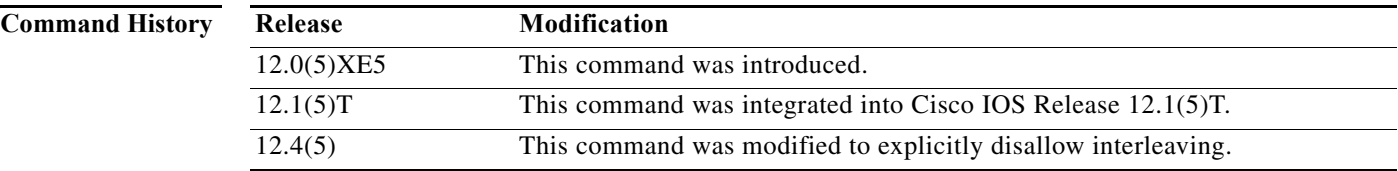

**Usage Guidelines** PPP encapsulation must be enabled before you can use the **ppp encrypt mppe** command.

All of the configurable MPPE options must be identical on both tunnel endpoints.

The **auto** keyword is offered only on 128-bit images.

**Note** The **ppp authentication ms-chap** command must be added to the interface that will carry Point-to-Point Tunnel Protocol (PPTP)-MPPE traffic. All Windows clients using MPPE need the Microsoft Challenge Handshake Authentication Protocol (MS-CHAP) application. This is a Microsoft design requirement.

Stateful encryption is not appropriate for links that have high loss rates because the state information is updated with each packet received, but cannot be updated correctly for packets that are not received. Losing a packet means loss of state (transmissions are no longer synchronous). Losing state triggers expensive resynchronization mechanisms, and more packets will be lost during the recovery period. Any link that experiences more than the occasional random drop is therefore unsuitable for stateful

encryption mechanisms. The same is also true for stateful compressions. For this reason, stateful encryption may not be appropriate for lossy network environments such as Layer 2 tunnels on the Internet.

The interleaving of packets among fragments of larger packets on a Multilink PPP (MLP) bundle (enabled with the **ppp multilink interleave** command) is not supported with this command.

**Examples** The following example shows a virtual template configured to perform 40-bit MPPE encryption:

interface Virtual-Template1 ip unnumbered FastEthernet0/0 no ip directed-broadcast ip mroute-cache no keepalive ppp encrypt mppe 40 ppp authentication ms-chap

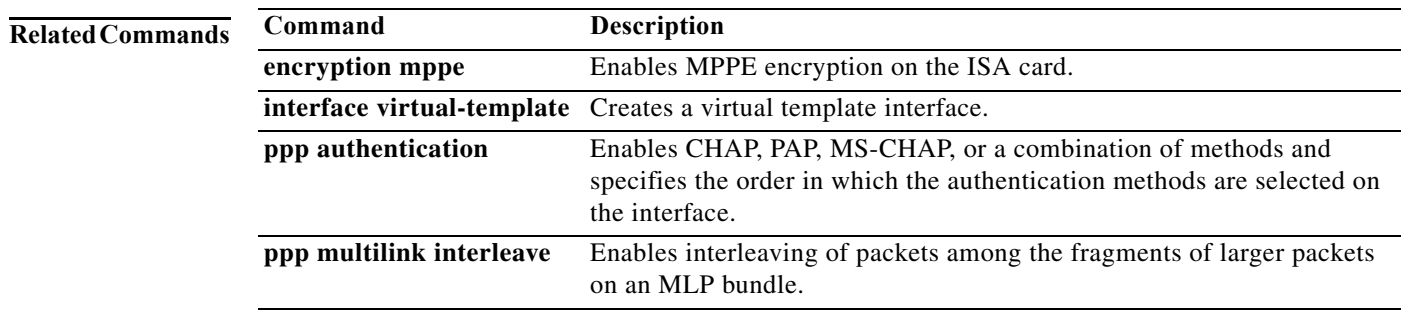

# **ppp hold-queue**

To specify the maximum number of packets to be queued to the PPP process across all interfaces, use the **ppp hold-queue** command in global configuration mode. To restore the default values, use the **no** form of this command.

**ppp hold-queue** *length* 

**no ppp hold-queue**

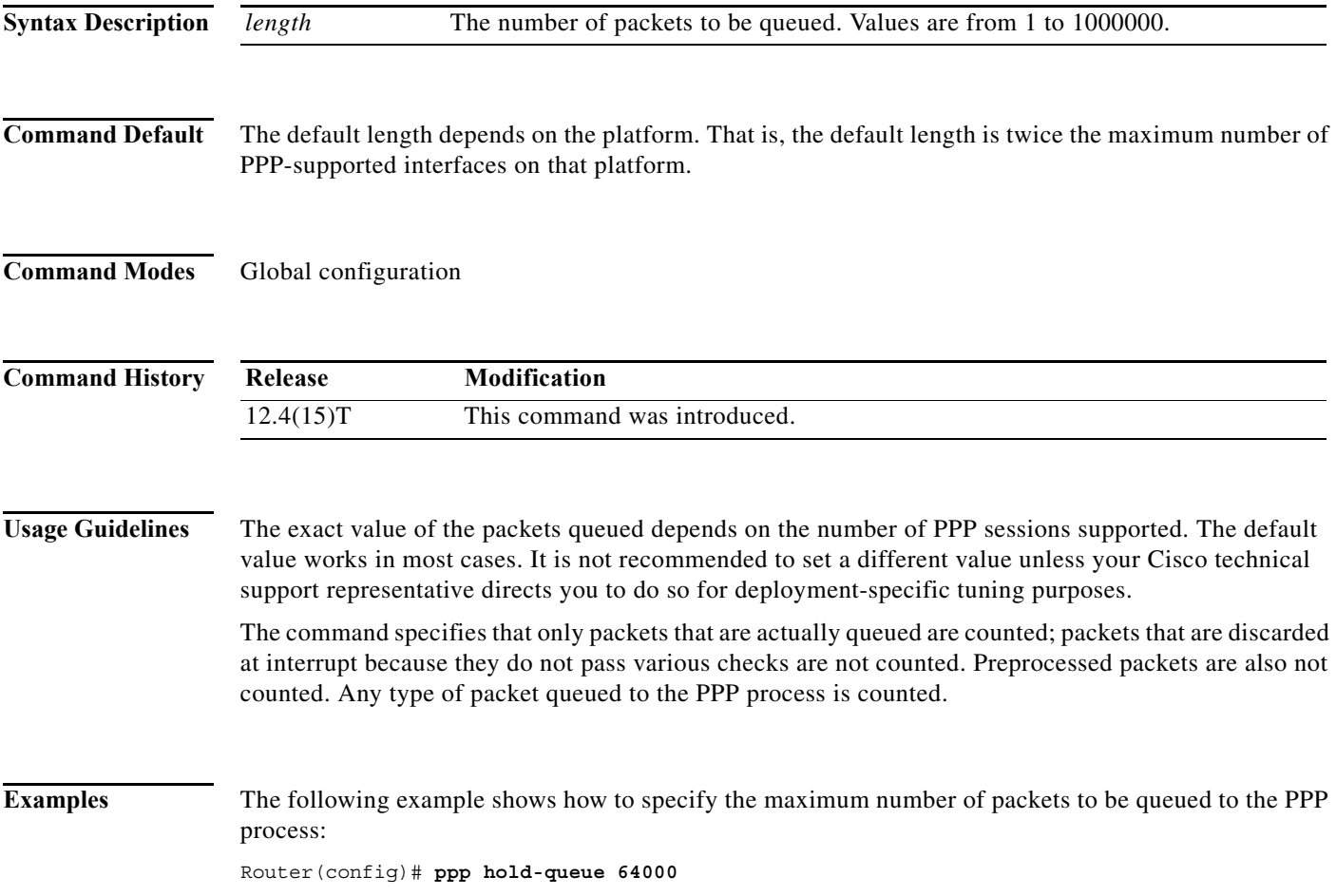

# **ppp ipcp**

To configure PPP IP Control Protocol (IPCP) features such as the ability to provide primary and secondary Domain Name Server (DNS) and Windows Internet Naming Service (WINS) server addresses, and the ability to accept any address requested by a peer, use the **ppp ipcp** command in template or interface configuration mode. To disable a **ppp ipcp** feature, use the **no** form of this command.

- **ppp ipcp** {**accept-address** | **address** {**accept** | **required** | **unique**} | **dns** {*primary-ip-address* [*secondary-ip-address*] [**aaa**] [**accept**] | **accept** | **reject** | **request** [**accept**]} | **header-compression ack** | **ignore-map** | **mask** {*subnet-mask* | **reject** | **request**} | **username unique** | **wins** {*primary-ip-address* [*secondary-ip-address*] [**aaa**] [**accept**] | **accept** | **reject** | **request** [**accept**]}}
- **no ppp ipcp** {**accept-address** | **address** {**accept** | **required** | **unique**} | **dns** | **header-compression ack** | **ignore-map** | **mask** | **predictive** | **username unique** | **wins**}

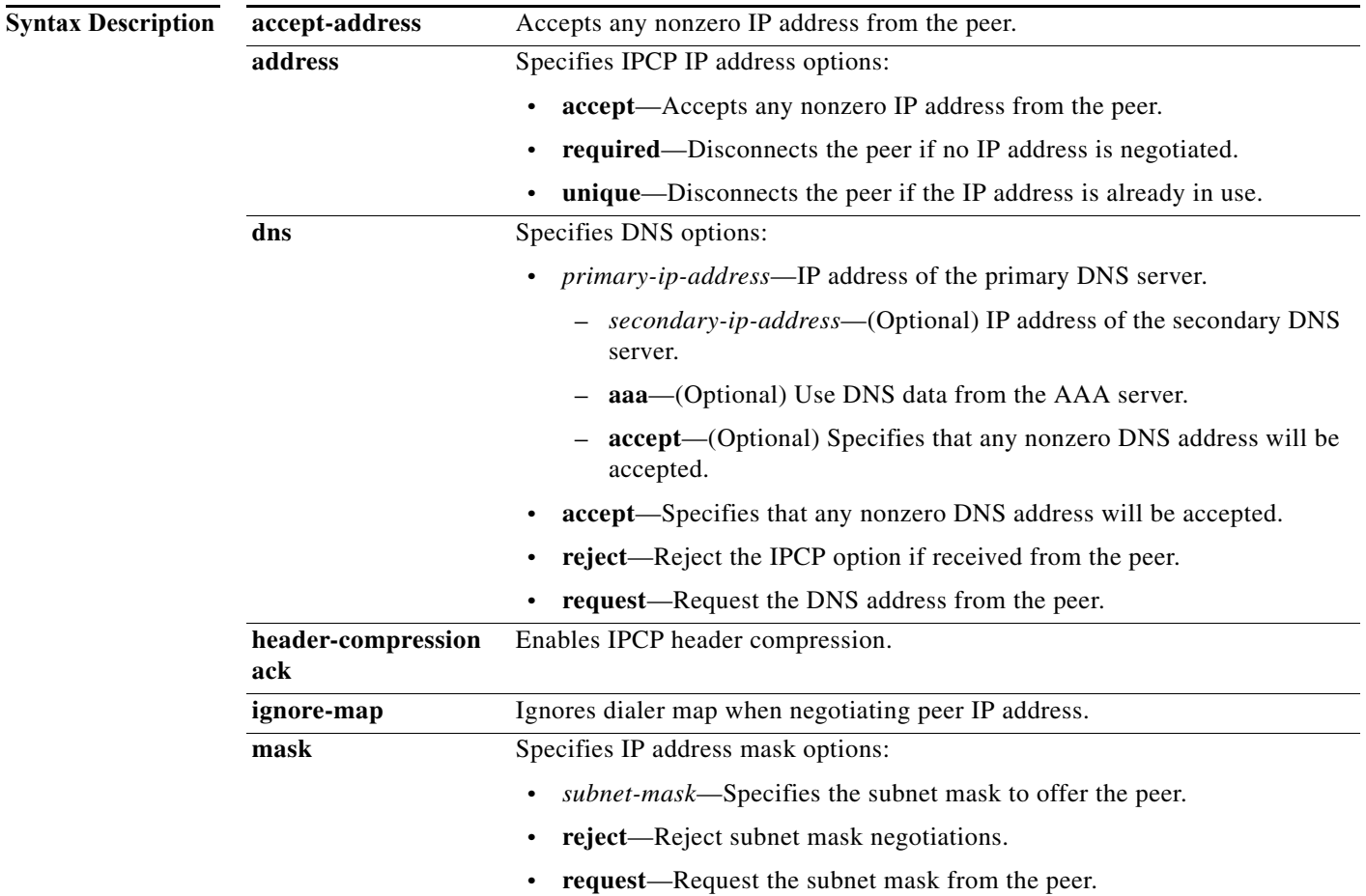

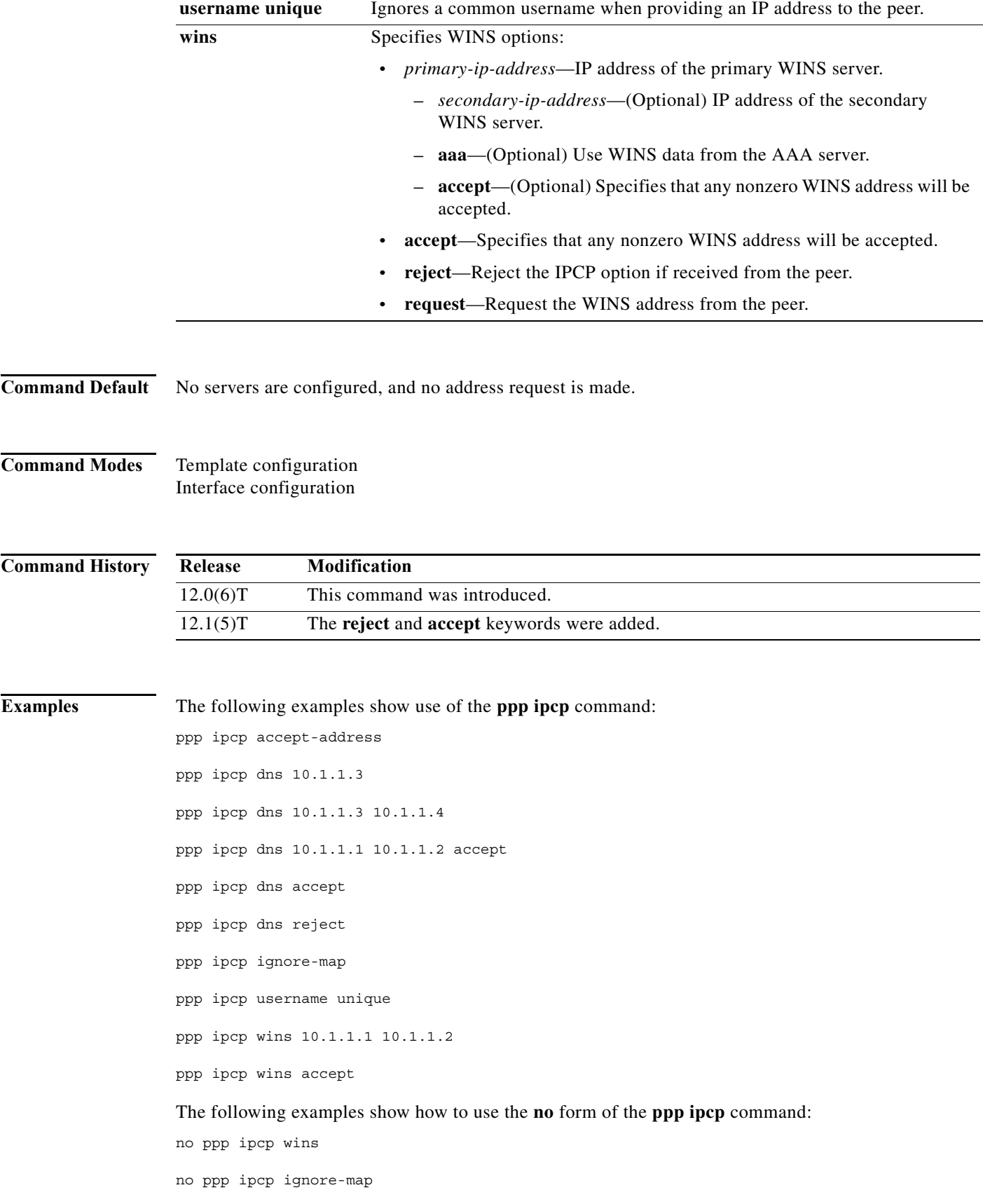

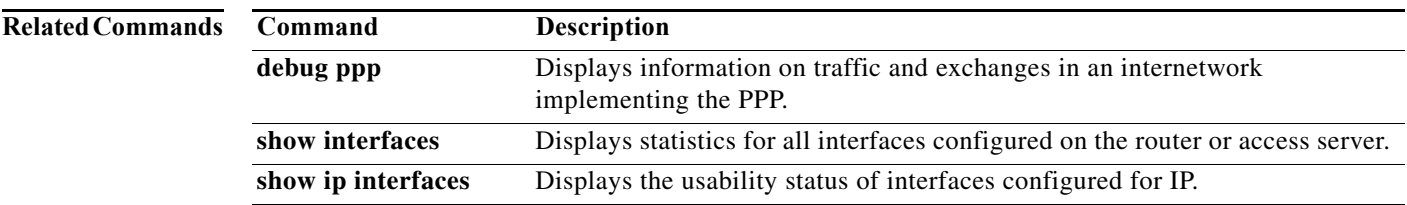

## **ppp ipcp default route**

To configure a default route through a PPP virtual access interface, use the **ppp ipcp default route** command in interface configuration mode. To disable a default route for a PPP virtual access interface, use the **no** form of this command.

### **ppp ipcp default route**

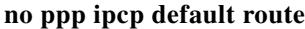

- **Syntax Description** This command has no arguments or keywords.
- **Command Default** No default route
- **Command Modes** Interface configuration

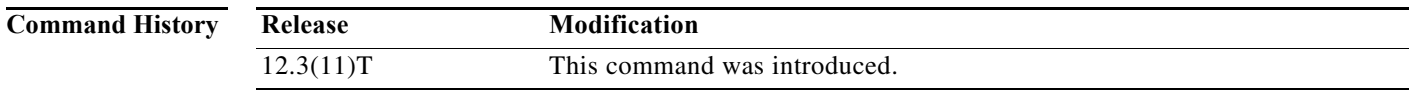

## **Usage Guidelines** This command allows a PPP virtual template to dynamically add a default route pointing to the virtual access interface created by the virtual template.

A customer premises equipment (CPE) router with PPP over an ATM or Frame Relay connection can access the Internet without turning on any other routing.

**Examples** The following example shows how to configure the PPP default route on the virtual access interface: interface virtual-template 1 ip address negotiated ppp ipcp default route

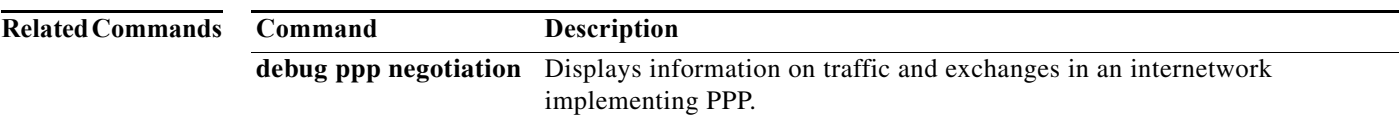

## **ppp ipcp predictive**

To set the PPP Internet Protocol Control Protocol (IPCP) to a predictive state that reduces negotiation time by predicting responses from peers and sending expected reply and request packets in advance, use the **ppp ipcp predictive** command in interface configuration mode. To disable the IPCP predictive state, use the **no** form of this command.

**ppp ipcp predictive**

**no ppp ipcp predictive**

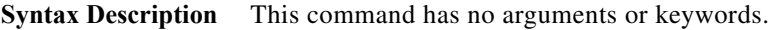

**Command Default** The PPP IPCP is not set to a predictive state.

**Command Modes** Interface configuration

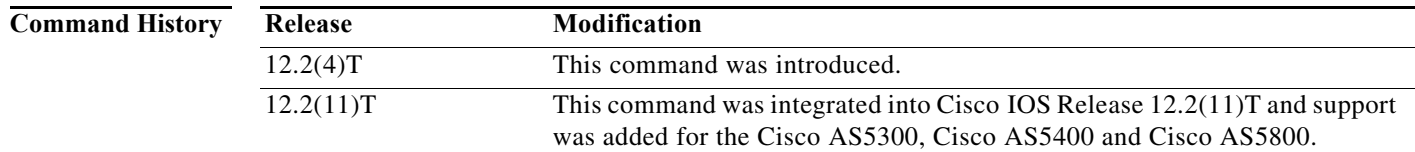

**Usage Guidelines** The **ppp ipcp predictive** command is useful in networks that accept connections from devices that require a reduction in the IPCP negotiation cycle time. This command reduces the amount of time needed for PPP to negotiate with the peer so that connections can be made in an acceptable amount of time. The following changes to the IPCP negotiation strategy make this time reduction possible:

- **•** Send an IPCP Configure-Ack packet after sending an IPCP Configure-Nak packet.
- **•** Send IPCP Configure-Nak and Configure-Ack packets after rejecting certain configuration options.

These changes can reduce connection delay by approximately 40 percent.

**Note** Any Configure-Request packet received in the Open state is ignored until the software receives Configure-Request packets with identifying numbers greater than what was last acknowledged, in which case the software disables the predictive mode and processes the Configure-Request packet using normal IPCP negotiation operations.

The **ppp ipcp predictive** command is configured on group asynchronous and dialer interfaces running PPP or Multilink PPP.

**Examples** The following example sets the link control protocol (LCP) and IPCP to predictive states on a group asynchronous interface:

> interface group-async 1 ip unnumbered loopback 0 encapsulation ppp no ip mroute-cache dialer in-band dialer pool-member 1 async dynamic address async dynamic routing async mode dedicated no fair-queue ppp lcp predictive ppp ipcp predictive group-range 1 48 hold-queue 75 in

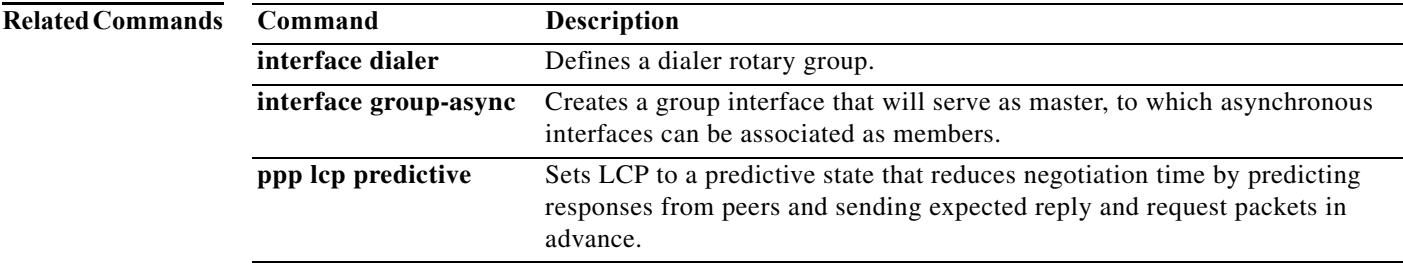

# **ppp iphc max-header**

To set the maximum size of the largest IP header that may be compressed when configuring Internet Protocol Header Compression (IPHC) control options over PPP, use the **ppp iphc max-header**  command in interface configuration mode. To change the configuration, use the **no** form of this command.

**ppp iphc max-header** *bytes*

**no ppp iphc max-header** *bytes*

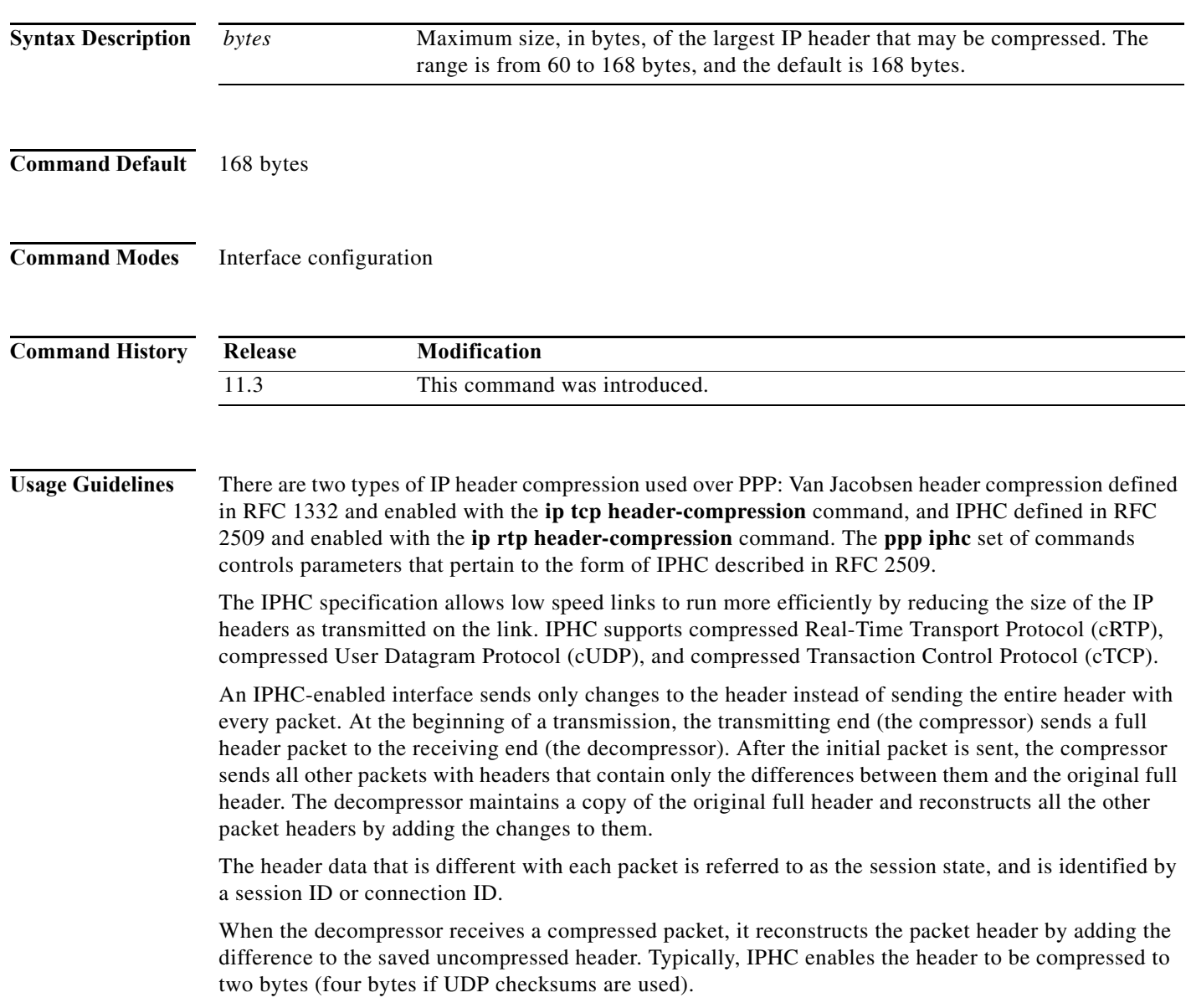

П

a ka

The following fields in a packet header usually remain the same throughout a transmission:

- **•** IP source and destination addresses
- **•** UDP and TCP source and destination ports
- **•** RTP synchronization source (SSRC) fields

The following fields in a packet header usually change during a transmission:

- **•** IP packet ID
- **•** Checksum
- **•** Sequence number
- **•** RTP time stamp
- **•** The RTP marker bit

**Examples** The following example shows how to change the maximum size of the largest IP header that may be compressed from the default of 168 bytes to 114 bytes:

```
interface Multilink1
ip address 10.100.253.1 255.255.255.0
no ip directed-broadcast
no ip route-cache
ip tcp header-compression iphc-format
no ip mroute-cache
fair-queue 64 256 1000
no cdp enable
ppp multilink
ppp multilink fragment-delay 20
ppp multilink interleave
multilink-group 1
ip rtp header-compression iphc-format
ip rtp priority 16384 50 64
ppp iphc max-header 114
ppp iphc max-time 10
ppp iphc max-period 512
```
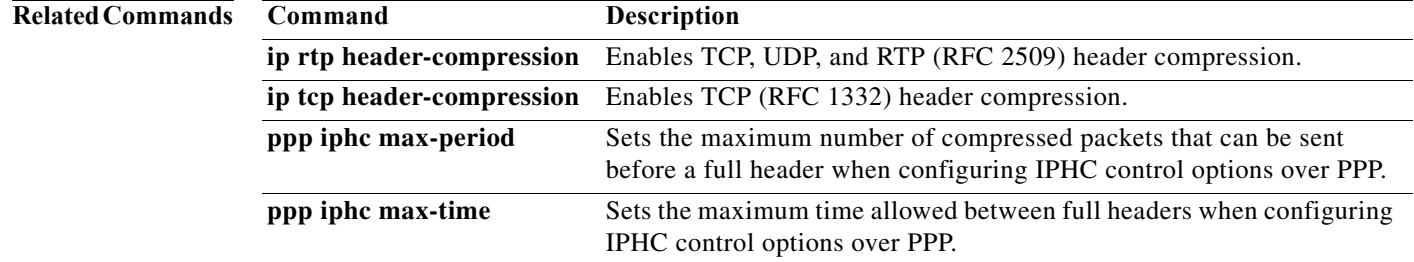

## **ppp lcp delay**

To configure the link control protocol (LCP) delay timer for initiating LCP negotiations after a link connects and to configure the router to discard incoming setup requests until the LCP delay timer expires, use the **ppp lcp delay** command in interface configuration mode. To disable the LCP delay timer, use the **no** form of this command.

**ppp lcp delay** *seconds* [*milliseconds*] [**random** *max-delay-seconds*] [**discard**]

**no ppp lcp delay**

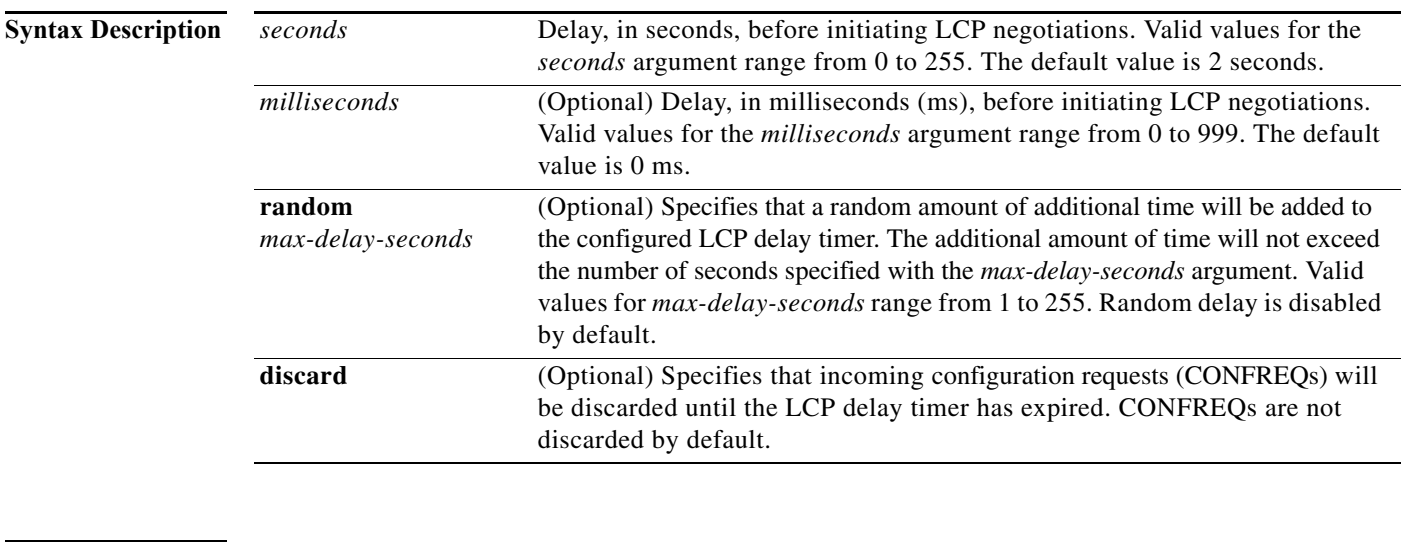

## **Command Default** No LCP delay timer is configured.

### **Command Modes** Interface configuration (config-if)

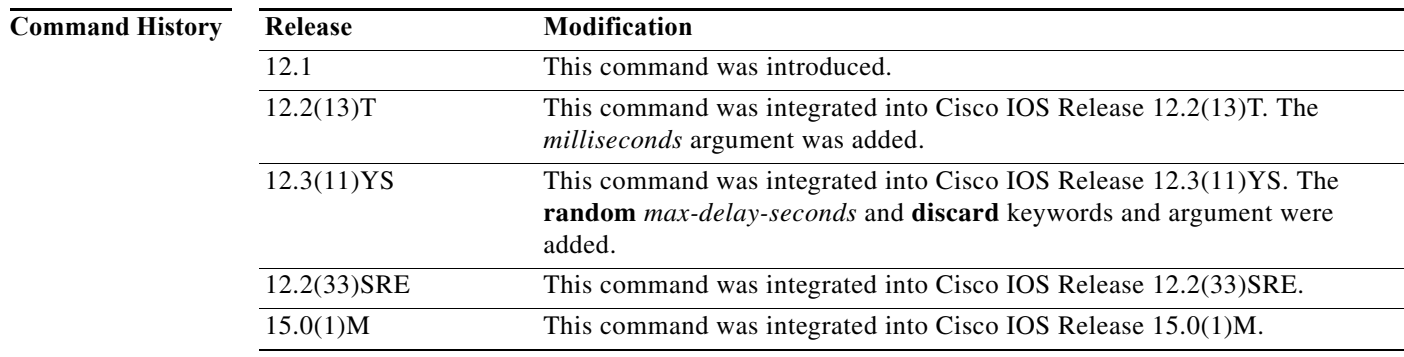

**Usage Guidelines** Configure an LCP delay timer to allow the peer device a short amount of time to send the first packet after the PPP link comes up. If the LCP delay timer expires before a CONFREQ is received from the peer, the router can initiate LCP negotiations.

The LCP delay timer is applied only to incoming connections. PPP does not delay for outbound connections or connections where PPP cannot determine a direction.

Use the **random** *max-delay-seconds* keyword and argument combination to add a random amount of time to the LCP delay timer. Setting a random delay on the initiation of LCP negotiations prevents overload when many PPP links come up at the same time.

Use the **discard** keyword to specify that incoming CONFREQs should be discarded until the configured delay has expired. LCP negotiations will not be initiated until the LCP delay timer has expired.

**Examples** The following example shows how to configure an LCP delay timer of 4 seconds. If a CONFREQ is not received before the LCP delay timer expires, LCP negotiations can be initiated by either peer.

Router(config-if)# **ppp lcp delay 4**

The following example shows how to configure an LCP delay timer that will expire at a random time between 5 and 15 seconds after the link comes up. If a CONFREQ is not received before the LCP delay timer expires, LCP negotiations can be initiated by either peer.

Router(config-if)# **ppp lcp delay 5 random 10**

The following example shows how to configure an LCP delay timer of 3.25 seconds and specifies that incoming CONFREQs will be discarded until the LCP delay timer has expired. After 3.25 seconds, LCP negotiations can be initiated by either peer.

```
Router(config-if)# ppp lcp delay 3 250 discard
```
The following example shows how to configure an LCP delay timer that will expire at a random time between 10 and 15 seconds after the link comes up, and specifies that incoming CONFREQs will be discarded until the LCP delay timer has expired. After the LCP delay timer expires, negotiations can be initiated by either peer.

Router(config-if)# **ppp lcp delay 10 random 5 discard**

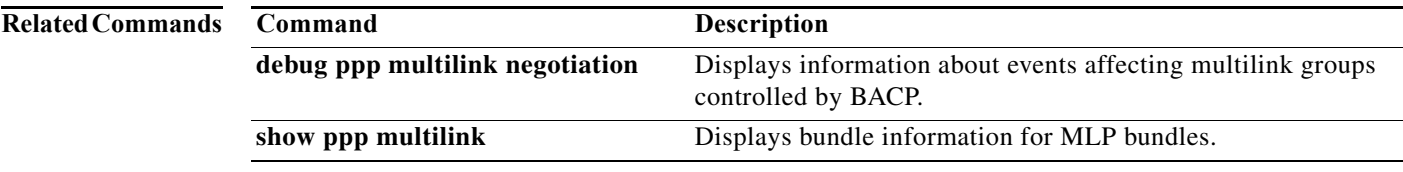